# PeopleSoft.

# EnterpriseOne 8.9 PeopleBook Valorisation des stocks

**Septembre 2003** 

EnterpriseOne 8.9 PeopleBook Valorisation des stocks SKU SCM89FSV0309

Copyright 2003 PeopleSoft, Inc. Tous droits réservés.

Les informations de cette documentation sont confidentielles. Elles constituent un secret commercial dont le propriétaire est PeopleSoft, Inc. ("PeopleSoft"). Elles sont protégées par copyright et ne peuvent pas être divulguées, selon les termes du contrat approprié de PeopleSoft. Tout ou partie de cette documentation ne peut pas être reproduite, stockée ou transmise, sous aucune forme ou par aucun moyen, y compris mais sans être limité à des médias électroniques, graphiques, mécaniques, des photocopies, des enregistrements, etc., sans autorisation écrite préalable de PeopleSoft.

Cette documentation est susceptible d'être modifiée sans préavis et ne représente aucun engagement sur le plan du contenu ou d'erreurs éventuelles de la part de PeopleSoft. Toute erreur découverte dans ce manuel doit être reportée par écrit à PeopleSoft.

Le logiciel accompagnant cette documentation fait l'objet d'une licence d'utilisation et ne peut être utilisé ou copié que conformément aux termes du contrat de licence et du présent document.

PeopleSoft, PeopleTools, PS/nVision, PeopleCode, PeopleBooks, PeopleTalk et Vantive sont des marques déposées. Pure Internet Architecture, Intelligent Context Manager et The Real-Time Enterprise sont des marques de PeopleSoft, Inc. Tous les autres noms de société ou de produit sont des marques ou des marques déposées de leurs propriétaires respectifs. Les informations du présent document sont susceptibles d'être modifiées sans préavis.

#### *Déclaration concernant les logiciels libres*

Ce produit inclut les logiciels développés par la société Apache Software Foundation (http://www.apache.org/). Copyright (c) 1999-2000 The Apache Software Foundation. Tous droits réservés. CE LOGICIEL EST FOURNI " EN L'ETAT " ET TOUTE GARANTIE EXPRIMEE OU IMPLICITE, Y COMPRIS MAIS NON LIMITEE AUX GARANTIES DE COMMERCIALISATION ET DE COMPATIBILITE SONT DECLINEES. EN AUCUN CAS, LA SOCIETE APACHE SOFTWARE FOUNDATION ET SES CONTRIBUTEURS NE PEUVENT ETRE TENUS RESPONSABLES DE PREJUDICES DIRECTS, INDIRECTS, ACCESSOIRES, SPECIAUX ET EXEMPLAIRES (INCLUANT MAIS NON LIMITES A LA FOURNITURE DE BIENS OU DE SERVICES DE REMPLACEMENT, A LA PERTE DE JOUISSANCE, AUX DONNEES, AUX BENEFICES ET PERTES D'EXPLOITATION) QUELLE QU'EN SOIT LA CAUSE ET SELON TOUTE THEORIE DE RESPONSABILITE, QU'IL S'AGISSE D'UN CONTRAT, DE RESPONSABILITE STRICTE OU CIVILE (Y COMPRIS LA NEGLICENCE) SURVENANT A LA SUITE DE L'UTILISATION DU LOGICIEL ET MEME EN CAS D'AVERTISSEMENT DE TELS PREJUDICES.

PeopleSoft décline toute responsabilité liée à l'utilisation ou à la distribution de tout logiciel libre, partagiciel ou documentation, ainsi que tout préjudice résultant de l'utilisation de ce logiciel et de cette documentation.

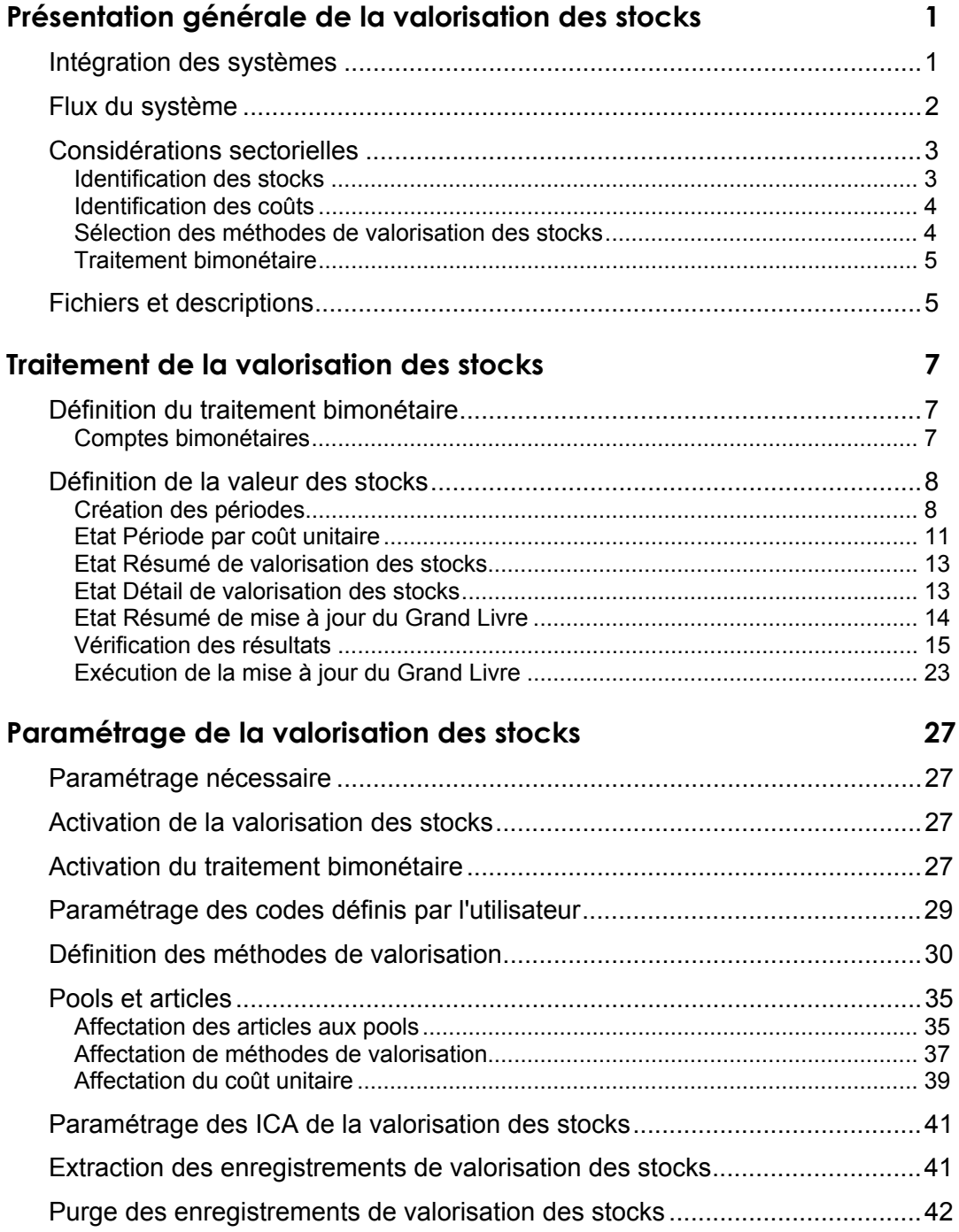

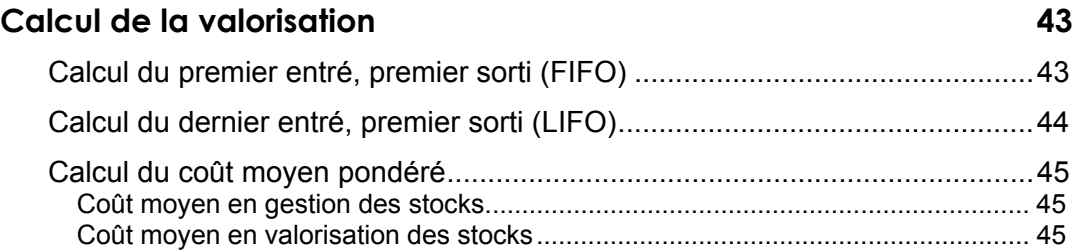

# <span id="page-4-0"></span>**Présentation générale de la valorisation des stocks**

Utilisez le système Valorisation des stocks pour déterminer la valeur actuelle des stocks. La valeur en stock est basée sur le coût total des stocks de la société à un moment donné. Cette valeur peut varier selon la méthode de calcul du coût total et de valorisation.

# **Intégration des systèmes**

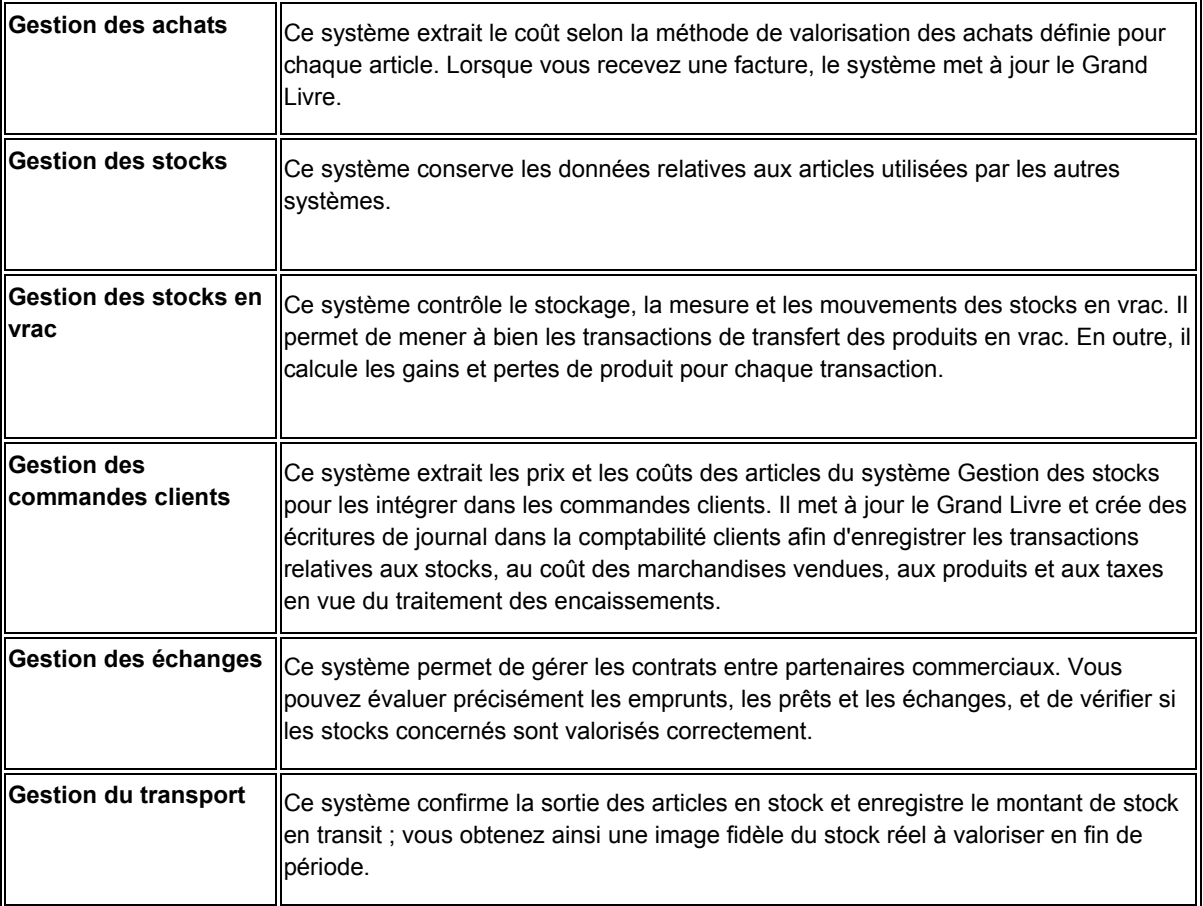

Le système Valorisation des stocks s'intègre aux systèmes suivants :

Les systèmes en interface avec la valorisation des stocks conservent toutes les activités du stock dans un fichier central appelé Historique des mouvements (F4111). Il s'agit du répertoire central de tous les mouvements associés aux stocks et aux coûts. Les programmes des autres systèmes créent des enregistrements dans ce fichier lorsqu'ils affectent les stocks et les coûts. Le système Valorisation des stocks utilise les données de l'historique des mouvements afin de vérifier que les stocks sont correctement valorisés.

# <span id="page-5-0"></span>**Flux du système**

Le fichier Historique des mouvements (F4111) est la base de tout le système Valorisation des stocks. Les activités des stocks sont extraites de ce fichier par numéro de document, type et article. Selon les méthodes de valorisation sélectionnées, le système détermine ensuite les soldes et met à jour les fichiers de valorisation. Lorsque vous comptabilisez la valorisation, le système met à jour le Grand Livre et le fichier Périodes de valorisation (F39601).

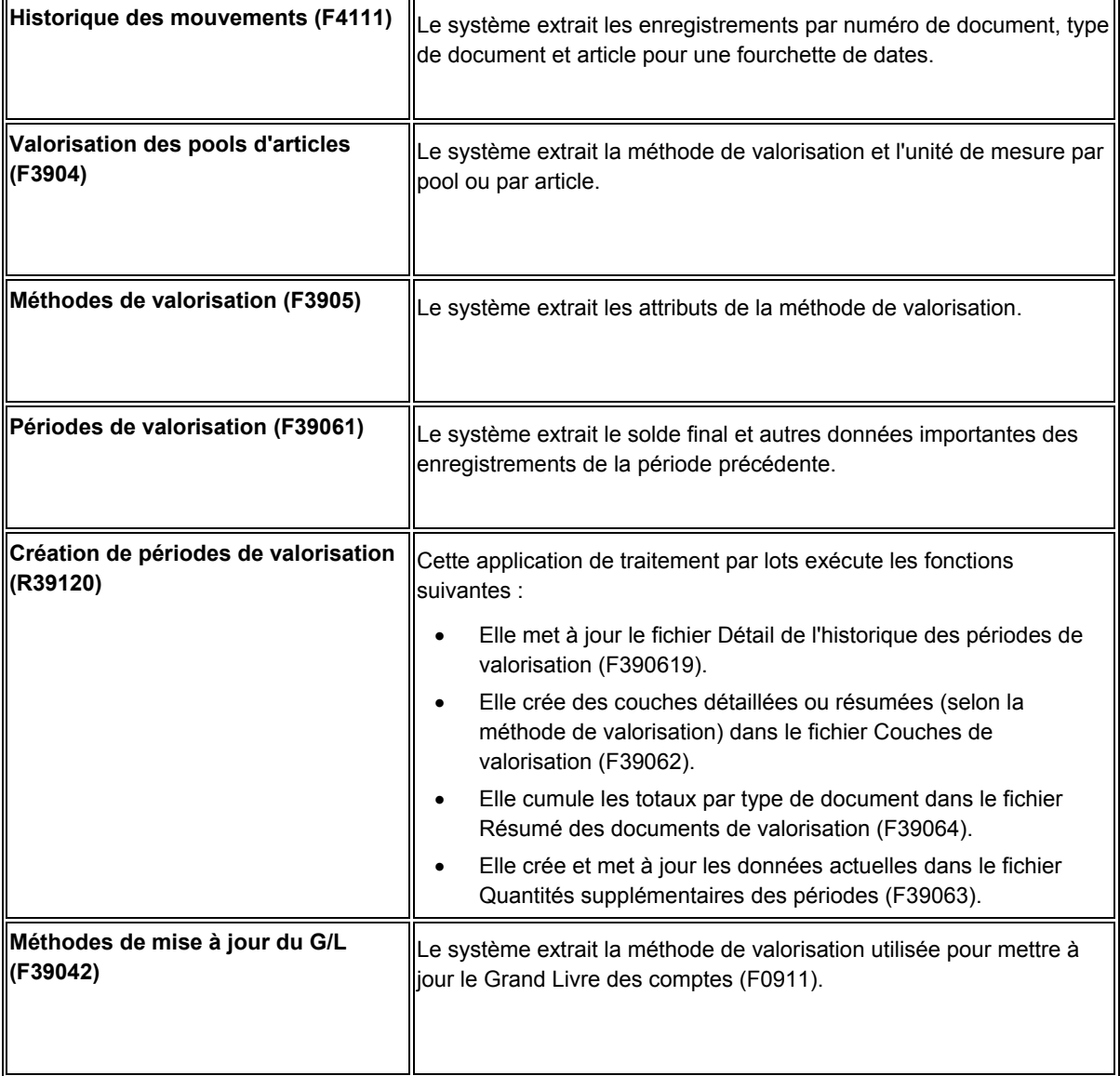

Le tableau suivant résume les tâches effectuées par le système :

<span id="page-6-0"></span>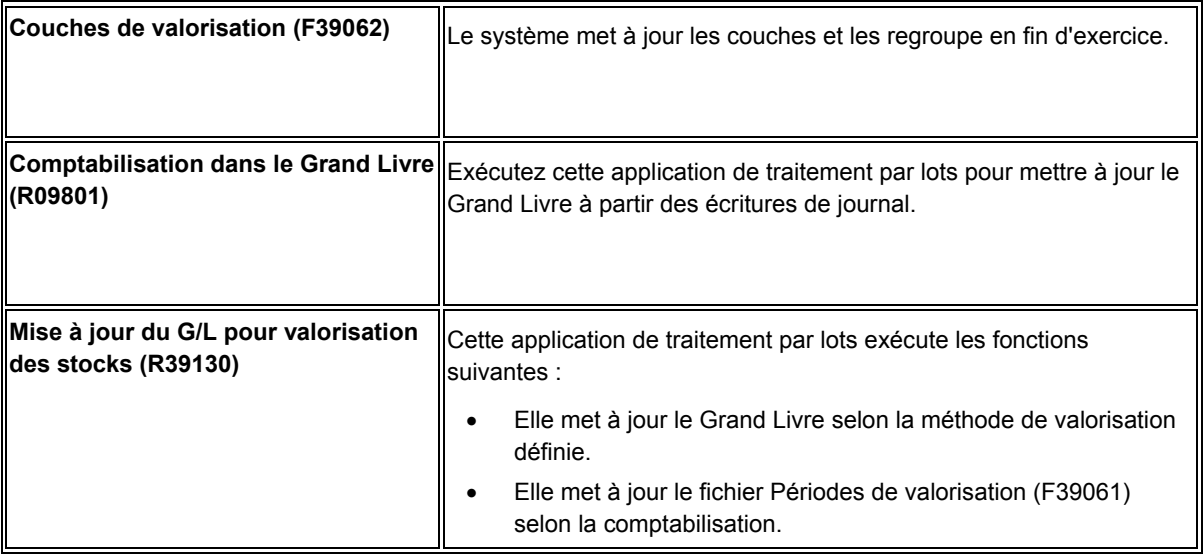

# **Considérations sectorielles**

La souplesse de l'intégration J.D. Edwards permet d'adapter le système à toutes les méthodes de valorisation des stocks du secteur de la distribution. Des fonctions supplémentaires gèrent les besoins spécifiques aux secteurs chimiques et pétroliers, ainsi que les exigences des organismes de régulation au niveau local ou national.

La valorisation des stocks est un composant essentiel dans l'industrie et la distribution. Elle présente les données nécessaires à l'élaboration des états et à l'évaluation des marges bénéficiaires.

Calculez la valeur des stocks de façon régulière, par exemple tous les mois, tous les trimestres ou tous les ans. Les exigences commerciales et légales déterminent l'établissement d'états pour répondre aux besoins suivants :

- Mesurer et gérer les niveaux de stocks et le flux de trésorerie.
- Suivre les normes comptables exigeant la tenue d'une représentation juste et fidèle du résultat de la société et du capital utilisé.

Les états de valorisation des stocks répondent aux besoins de la société et à ses obligations statutaires. L'élaboration d'états au niveau de la société analyse la valeur des stocks de la société et le coût des marchandises vendues. Les états financiers vérifient si les méthodes d'entrepôsage et de manutention sont conformes aux obligations légales dictées par les organismes gouvernementaux.

## **Identification des stocks**

Pour valoriser les stocks, vous devez pouvoir identifier les articles. Une preuve légale de propriété est indispensable pour déterminer si les articles doivent être reflétés dans les stocks du vendeur ou de l'acheteur. Toutefois, la possession du titre ne coincide pas toujours avec la possession des marchandises. Par exemple, la propriété des marchandises en transit entre le vendeur et l'acheteur doit rester au vendeur jusqu'à la livraison. L'intégration des divers systèmes garantit l'identification de tout élément des stocks.

<span id="page-7-0"></span>La plupart des sociétés regroupent les articles similaires pour la valorisation des stocks. Cette opération est la mise en pool ou le regroupement des produits. Lorsque vous regroupez des articles, vous pouvez appliquer à tous les articles du pool un prix d'achat et des coûts associés uniques.

Selon le secteur, la valorisation peut être effectuée par article ou par pool. Le système Valorisation des stocks permet d'effectuer ces opérations par article, par pool ou les deux.

Certaines sociétés établissent des contrats avec des sociétés de stockage pour entreposer les produits en vrac. Dans ce cas, les produits en vrac sont entreposés en commun et peuvent avoir plusieurs propriétaires. Le système Valorisation des stocks permet d'exclure du calcul le stock en commun.

## **Identification des coûts**

En général, vous comptabilisez le stock à un montant reflétant le prix payé plus les coûts encourus pour amener l'article à l'emplacement et le rendre vendable.

Dans certains secteurs, par exemple les industries chimiques et pétrolières, il arrive que le prix d'achat réel ne soit pas connu lorsque l'article est reçu en stock, ou qu'il soit connu seulement après l'établissement d'une facture.

J.D. Edwards permet de mettre à jour ou revaloriser les encours de réception et les factures payées afin que la valeur des stocks corresponde à un montant réel.

#### **Sélection des méthodes de valorisation des stocks**

La méthode utilisée pour affecter les coûts des stocks au compte Coût des marchandises vendues (CMV) du compte de résultat est une décision très importante. A la fin d'une période, le statut des articles du stock présents et disponibles à la vente doit être Vendu ou En stock. Si les articles sont vendus, vous devez refléter les coûts affectés à ces marchandises dans le compte de résultat de la période. Si les articles ne sont pas vendus, vous devez déterminer la partie du coût des marchandises disponibles à la vente à affecter au compte de résultat et la partie à affecter au bilan.

Les articles du stocks quittent physiquement la société lorsqu'ils sont vendus. De même, les coûts affectés doivent passer du bilan au compte de résultats, dans lequel ils représentent non plus une ressource disponible mais une dépense opératoire pour la période.

Le système Valorisation des stocks propose les méthodes de valorisation suivantes :

- Premier entré, premier sorti (FIFO)
- Dernier entré, premier sorti (LIFO)
- Coût moyen pondéré
- Coût de remplacement/coût actuel

Dans cette documentation, nous parlons de méthodes de valorisation des stocks pour établir la différence entre le coût d'un article et sa valeur réelle. Le coût d'un article permet d'établir sa valeur à la vente. La valorisation détermine la valeur d'un article en stock en vue d'établir des états dans un but financier.

# <span id="page-8-0"></span>**Traitement bimonétaire**

Les sociétés fonctionnant dans une situation inflationniste doivent pouvoir établir un jeu de livres dans deux monnaies : la monnaie locale et une monnaie plus stable, qui est souvent le dollar américain. Le système Valorisation des stocks permet d'utiliser une méthode de valorisation telle que LIFO, FIFO, coût de remplacement ou coût actuel. Grâce au traitement bimonétaire, la société peut utiliser un second type de livre pour ajuster les stocks dans la monnaie locale ainsi que dans la monnaie stable.

# **Fichiers et descriptions**

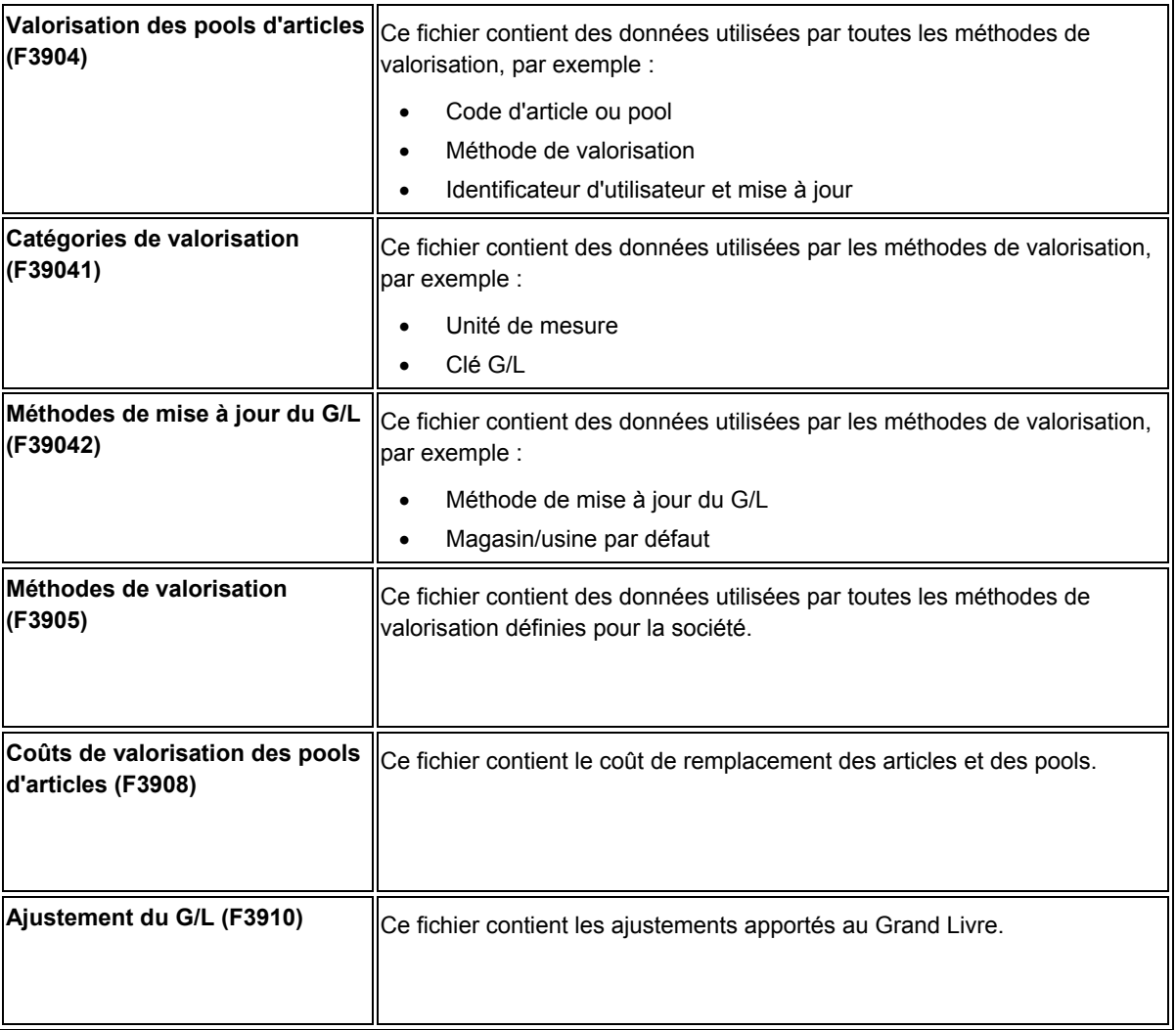

La liste suivante identifie les fichiers principaux des stocks ainsi que leur contenu :

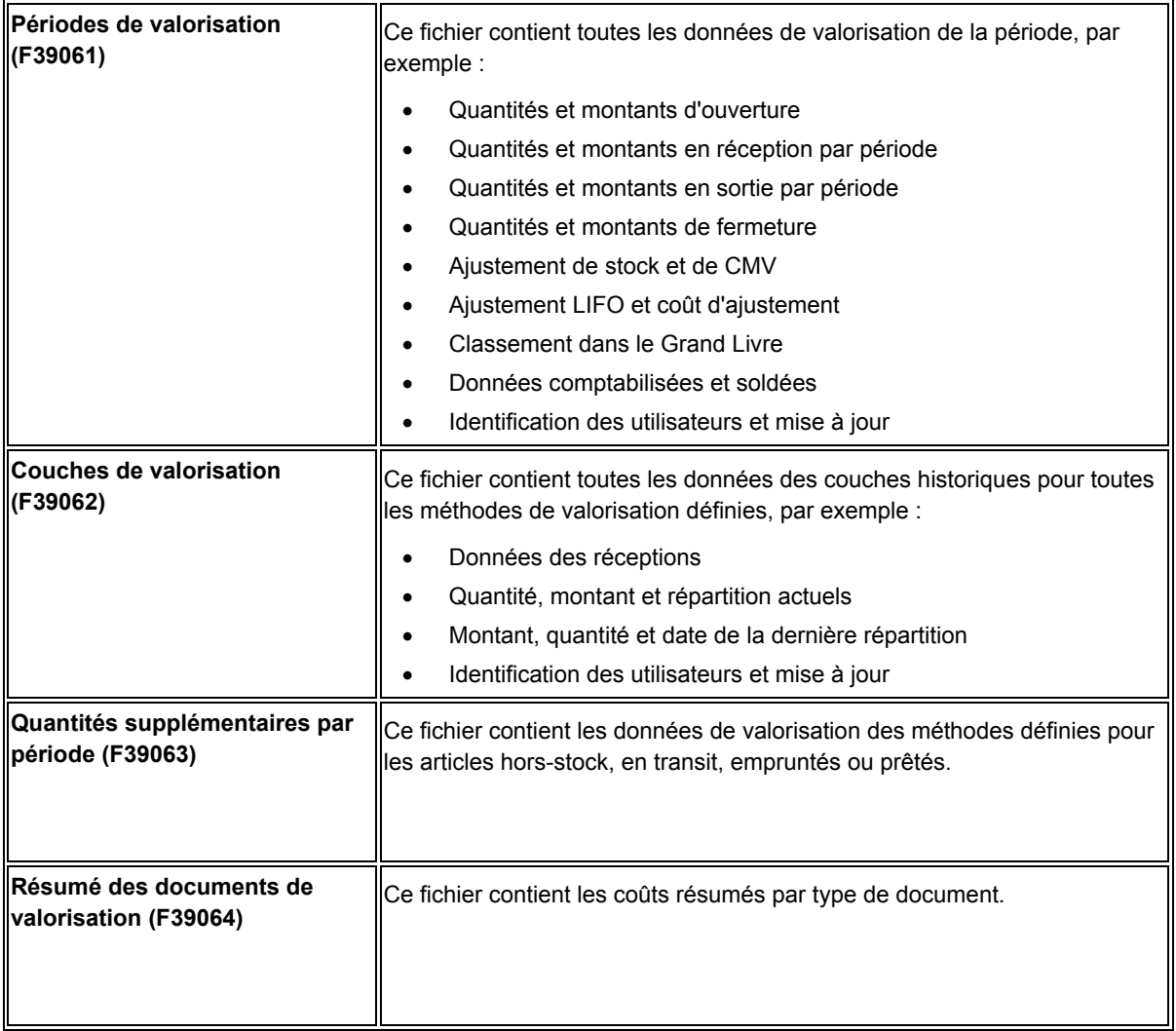

#### **Renseignements complémentaires**

 Reportez-vous à *Définition des méthodes de valorisation* dans la documentation *Valorisation des stocks* pour obtenir de plus amples informations sur la définition des noms et des attributs des méthodes de valorisation et auxiliaires.

# <span id="page-10-0"></span>**Traitement de la valorisation des stocks**

La fonction principale de la valorisation des stocks est d'établir le coût du stock final selon l'activité de la période et les couches des périodes précédentes. L'exactitude de cette valeur dépend des données d'autres systèmes.

Les systèmes en interface avec la valorisation des stocks conservent toutes les activités du stock dans un fichier central appelé Historique des mouvements (F4111). Le système effectue les opérations suivantes :

- Il extrait l'activité de la période de ce fichier.
- Il crée des couches historiques basées sur l'activité.
- Il stocke les données dans un fichier de transactions.

La valorisation des stocks fournit des informations essentielles pour l'élaboration d'états et la rentabilité et garantit une détermination exacte des coûts du stock. Vous pouvez également revoir et analyser les résultats des extractions avant de mettre à jour le Grand Livre. La valorisation peut être vérifiée et approuvée avant sa comptabilisation. Grâce au traitement bimonétaire, vous pouvez valoriser les stocks sur la base d'une monnaie stable en plus de la devise locale.

# **Définition du traitement bimonétaire**

Les sociétés fonctionnant dans une situation inflationniste doivent pouvoir établir un jeu de livres dans deux monnaies : la monnaie locale et une monnaie plus stable, qui est souvent le dollar américain. Le système Valorisation des stocks permet d'utiliser une méthode de valorisation telle que LIFO ou FIFO. Si le traitement bimonétaire est activé dans le système Gestion des stocks, un second livre (XA) permet d'ajuster le stock dans la monnaie locale et dans une devise stable.

Le traitement bimonétaire dans le système Valorisation des stocks utilise une comptabilité multidevise, permettant d'avoir recours à plusieurs monnaies et de suivre les exigences d'élaboration d'états et de comptabilisation dans les pays correspondants. Vous devez paramétrer le traitement multidevise pour utiliser deux monnaies lors de la valorisation des stocks.

#### **Remarque**

Si le taux de change est appliqué ligne par ligne, le total est différent de celui obtenu si vous additionnez les transactions puis que vous les multipliez par le taux de change.

## **Comptes bimonétaires**

Le système conserve deux monnaies pour les couches de valorisation en créant un livre supplémentaire pour la monnaie stable et en utilisant le taux de change correspondant. Il crée un enregistrement pour chaque monnaie dans les fichiers de valorisation des stocks. Par exemple, lorsque des données sont extraites du fichier Historique des mouvements, deux enregistrements sont créés. Le premier contient les montants en monnaie locale, le second contient les montants dans la devise stable.

#### <span id="page-11-0"></span>**Renseignements complémentaires**

- Reportez-vous à *Présentation générale du traitement multidevise* dans la documentation *Traitement multidevise*.
- Reportez-vous à *Affectation de méthodes de valorisation* dans la documentation *Valorisation des stocks* pour obtenir de plus amples informations sur le paramétrage bimonétaire dans le stock.

# **Définition de la valeur des stocks**

Vous pouvez exécuter la valorisation des stocks aussi souvent que vous le souhaitez au cours d'une période comptable. Lors du traitement, le système crée des résultats pour toutes les méthodes affectées à chaque article et pool d'articles. Lorsque l'opération est terminée, vous pouvez imprimer des états vérifiant l'exhaustivité et l'exactitude de la valorisation avant de comptabiliser le résultat pour la période. Vous pouvez également vérifier la valorisation pour toutes les méthodes auxiliaires affectées.

#### **Conditions préliminaires**

□ Vérifiez si les programmes intégrés au système Valorisation des stocks sont installés et paramétrés.

## **Création des périodes**

Utilisez le programme Création des périodes (R39120) pour créer les fichiers d'activité par période permettant de calculer la valeur des stocks.La plupart des utilisateurs du système Valorisation des stocks exécutent deux versions du programme Création des périodes afin d'obtenir des résultats différents. Vous pouvez changer de version pour relancer le programme si vous découvrez des données inexactes ou des omissions dans la première version utilisée. Si le système détecte des erreurs, il envoie un message à la messagerie ou il l'inclut dans l'état.

Dans le cas d'un traitement bimonétaire, le programme crée des enregistrements supplémentaires dans la seconde monnaie pour chaque couche en monnaie locale. Lors d'un traitement bimonétaire, si l'historique des mouvements contient une contre-passation, le programme Création des périodes utilise la date de transaction de la contre-passation pour calculer le taux de change.

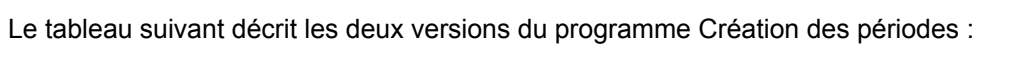

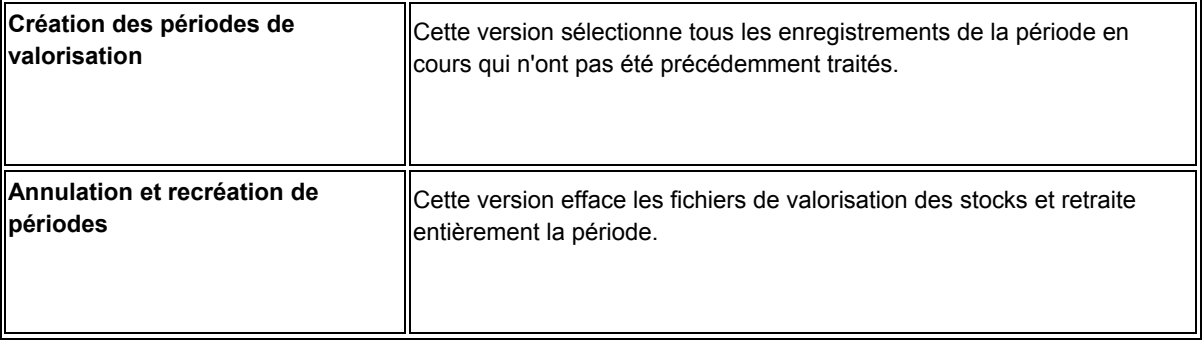

#### **Conditions préliminaires**

- Vérifiez si une méthode de valorisation est affectée à chaque article ou pool. Reportez-vous à *Affectation des méthodes de valorisation* dans la documentation *Valorisation des stocks*.
- Vérifiez si les deux versions du programme Création des périodes sont paramétrées. Reportez-vous à *Creating a Batch Version* (création d'une version de traitement par lots) dans la documentation *Foundation Guide* (données de base).

Si un cumul existe pour l'exercice, le programme commence la création des périodes au début de l'exercice et répartit la quantité cumulée sur toute la couche. Dans le cas d'un déficit pour l'exercice, le programme commence à la fin de la couche précédant l'exercice en cours et soustrait le montant manquant sur toute la couche antérieure.

Le programme utilise les répartitions pour calculer les montants d'ajustement pour les regroupements/épuisements LIFO.

#### **Exécution du programme Création des périodes**

*Dans le menu Mise à jour de la valorisation des stocks (G3930), sélectionnez Création de période de valorisation des stocks.* 

Le programme Création des périodes (R39120) extrait les transactions par type de document pour des fourchettes de dates spécifiques et construit les fichiers de valorisation.

Cette version permet d'extraire tous les enregistrements depuis la fin de la période précédente et de les comptabiliser dans le Grand Livre. Si vous êtes satisfait des données obtenues, vous n'avez pas besoin d'exécuter une autre version.

#### **Options de traitement : Création de période de valorisation des stocks (R39120)**

#### **Onglet Sélection**

Ces options de traitement permettent d'indiquer la date et le type des transactions utilisées pour créer la période.

1. Indiquez la date Au d'exécution.

Cette option de traitement permet de spécifier la date utilisée pour la sélection de données lors de la création de périodes. Le système traite les enregistrements au sein de la période dont la date est antérieure ou égale à la date entrée.

2. Annuler et redémarrer

Blanc - Sélectionne les transactions qui n'ont pas encore été générées.

1 - Annule et redémarre. Les transactions précédemment traitées sont alors effacées et toutes les transactions sont sélectionnées jusqu'à la date Au.

Remarque : Lors du traitement de données en mode Annuel, sélectionnez 1 dans cette option de traitement.

Cette option de traitement permet de spécifier si le système doit sélectionner toutes les transactions non traitées ou s'il doit effacer les transactions déjà traitées avant de sélectionner toutes les transactions jusqu'à la date Au. Les valeurs correctes sont les suivantes :

Blanc - Le système sélectionne toutes les transactions non traitées.

 1 - Il s'agit de la fonction Supprimer et redémarrer. Le système efface toutes les transactions précédemment traitées avant de sélectionner les transactions antérieures à la date Au.

Remarque : Lorsque les données sont traitées en mode Annuel, le système paramètre automatiquement l'option Supprimer et redémarrer.

#### **Exécution du programme Annulation et recréation de périodes**

*Dans le menu Mise à jour de la valorisation des stocks (G3930), sélectionnez Annulation et recréation de périodes.* 

Utilisez le programme Annulation et recréation de périodes (R39120) pour corriger les erreurs telles que les documents omis ou les écritures incorrectes. Cette version efface complètement les fichiers de valorisation et relance l'extraction. Le système n'efface pas les valorisations précédentes comptabilisées dans le Grand Livre.

#### <span id="page-14-0"></span>**Options de traitement : Annulation et recréation de périodes (R39120)**

#### **Onglet Sélection**

Ces options de traitement permettent d'indiquer la date et le type des transactions utilisées pour créer la période.

1. Indiquez la date Au d'exécution.

Cette option de traitement permet de spécifier la date utilisée pour la sélection de données lors de la création de périodes. Le système traite les enregistrements au sein de la période dont la date est antérieure ou égale à la date entrée.

2. Annuler et redémarrer

Blanc - Sélectionne les transactions qui n'ont pas encore été générées.

1 - Annule et redémarre. Les transactions précédemment traitées sont alors effacées et toutes les transactions sont sélectionnées jusqu'à la date Au.

Remarque : Lors du traitement de données en mode Annuel, sélectionnez 1 dans cette option de traitement.

Cette option de traitement permet de spécifier si le système doit sélectionner toutes les transactions non traitées ou s'il doit effacer les transactions déjà traitées avant de sélectionner toutes les transactions jusqu'à la date Au. Les valeurs correctes sont les suivantes :

Blanc - Le système sélectionne toutes les transactions non traitées.

 1 - Il s'agit de la fonction Supprimer et redémarrer. Le système efface toutes les transactions précédemment traitées avant de sélectionner les transactions antérieures à la date Au.

Remarque : Lorsque les données sont traitées en mode Annuel, le système paramètre automatiquement l'option Supprimer et redémarrer.

## **Etat Période par coût unitaire**

*Dans le menu Etats de la valorisation des stocks (G3920), sélectionnez Etat Période par coût unitaire.* 

Après l'exécution du programme Création des périodes (R39120), vous pouvez générer un état vérifiant l'exactitude et l'exhaustivité de la valorisation. L'état Période par coût unitaire (R39540) fournit le coût moyen de chaque article ou pool d'articles pour les périodes sélectionnées, selon la méthode de valorisation sélectionnée. Vous pouvez paramétrer une option de traitement pour afficher la monnaie locale seule ou avec les montants bimonétaires.

# **Options de traitement : Période par coût unitaire (R39540)**

#### **Onglet Traitement**

1. Indiquez la période comptable

Blanc - Période comptable de la société

Cette option de traitement permet d'entrer la période comptable affichée sur l'état. Les valeurs correctes sont les suivantes :

Blanc Affiche la période comptable en cours pour la société.

2. Indiquez l'exercice.

Blanc - Exercice courant

Cette option de traitement permet d'entrer l'exercice de la première période affichée sur l'état. Les valeurs correctes sont les suivantes :

Blanc Affiche l'exercice en cours pour la société.

3. Valorisation du stock final

Blanc - Valorisation des transactions en réception

Cette option de traitement permet d'afficher les coûts unitaires moyens pour la période de clôture de l'état. Les valeurs correctes sont les suivantes :

Blanc Afficher le coût unitaire des transactions en réception.

- 1 Afficher le coût unitaire moyen pour le stock final.
- 4. Montants bimonétaires

Blanc - Pas de montants bimonétaires

Cette option de traitement permet d'omettre ou d'inclure les montants bimonétaires dans l'état.

Les valeurs correctes sont les suivantes :

Blanc Omettre les montants bimonétaires dans l'état.

1 Inclure les montants bimonétaires dans l'état.

## <span id="page-16-0"></span>**Etat Résumé de valorisation des stocks**

*Dans le menu Etats de la valorisation des stocks (G3920), sélectionnez Etat résumé de la valorisation des stocks.*

Utilisez l'état Résumé de la valorisation des stocks (R39500) pour afficher le résumé des données de valorisation par méthode pour chaque article et pool d'articles.

# **Options de traitement : Résumé de la valorisation des stocks (R39500)**

#### **Onglet Bimonétaire**

Montants bimonétaires

Blanc - Pas de montants bimonétaires

Cette option de traitement permet d'omettre ou d'inclure les montants bimonétaires dans l'état.

Les valeurs correctes sont les suivantes :

Blanc Omettre les montants bimonétaires dans l'état.

1 Inclure les montants bimonétaires dans l'état.

## **Etat Détail de valorisation des stocks**

*Dans le menu Etats de la valorisation des stocks (G3920), sélectionnez Etat détaillé de la valorisation des stocks.*

Cet état permet d'afficher les méthodes de valorisation FIFO, LIFO, coût par moyenne pondérée ou coût de remplacement en détail, par article et par pool d'articles.

Pour chaque article et pool, l'état indique les valeurs d'ouverture, de réception, de sortie et de fin pour l'exercice à ce jour ou pour la période en cours. L'état affiche également les méthodes de mise à jour du Grand Livre.

## **Options de traitement : Détail de la valorisation des stocks (R39400)**

#### **Onglet Impression des états**

1. Méthode de valorisation de Mise à jour du G/L

Blanc - Toutes les méthodes de valorisation

Cette option de traitement permet d'imprimer l'état avec les méthodes de valorisation.

Les valeurs correctes sont les suivantes :

<span id="page-17-0"></span>Blanc Imprimer l'état avec toutes les méthodes de valorisation.

- 1 Imprimer l'état avec la méthode de valorisation de mise à jour du G/L pour chaque pool d'articles.
- 2. Période de réception et de sortie pour la méthode LIFO

Blanc - Pas de période de réception et de sortie

Cette option de traitement permet d'omettre ou d'inclure les quantités en réception et en sortie de la période avec le montant dans l'état LIFO.

Les valeurs correctes sont les suivantes :

- Blanc Omettre de l'état les quantités en réception et en sortie de la période avec le montant.
- 1 Imprimer sur l'état les quantités en réception et en sortie de la période avec les quantités et montants de l'année à ce jour pour les méthodes de valorisation LIFO.
- 3. Montants bimonétaires

Blanc - Pas de montants bimonétaires

Cette option de traitement permet d'omettre ou d'inclure les montants bimonétaires dans l'état.

Les valeurs correctes sont les suivantes :

Blanc Omettre les montants bimonétaires dans l'état.

1 Inclure les montants bimonétaires dans l'état.

## **Etat Résumé de mise à jour du Grand Livre**

*Dans le menu Etats de la valorisation des stocks (G3920), sélectionnez Résumé de mise à jour du Grand Livre.* 

Cet état permet d'afficher un résumé des données de valorisation des stocks mises à jour dans le Grand Livre.

# <span id="page-18-0"></span>**Options de traitement : Résumé de mise à jour du Grand Livre (R39510)**

#### **Onglet Résumé de mise à jour du G/L**

Montants bimonétaires

Blanc - Pas de montants bimonétaires

Cette option de traitement permet d'omettre ou d'inclure les montants bimonétaires dans l'état.

Les valeurs correctes sont les suivantes :

Blanc Omettre les montants bimonétaires dans l'état.

1 Inclure les montants bimonétaires dans l'état.

## **Vérification des résultats**

Après l'exécution du programme Création des périodes (R39120), quelle que soit la version choisie, vous pouvez utiliser plusieurs écrans pour vérifier la valorisation. Ces écrans permettent de détecter d'éventuels problèmes avant l'exécution d'une autre version ou avant l'approbation de la valorisation. Vous pouvez revoir divers aspects de la valorisation pendant toute la période avant de la comptabiliser pour la période suivante.

La plupart des options de vérification permettent de trier les données des articles ou des pools selon une méthode de valorisation spécifique. Lors de l'affichage de données de valorisation, le système utilise une des méthodes affectées aux articles dans le programme Gestion de valorisation des pools d'articles (P3904).

#### **Remarque**

Lorsque vous définissez une méthode comprenant le stock en transit et les marchandises des prêts ou des emprunts, le système inclut ces montants dans la valorisation. Utilisez l'écran Accès aux quantités supplémentaires pour vérifier ces données dans des lignes différentes du programme Vérification des périodes de valorisation (P39061) et Accès à la valorisation des stocks (P39060).

#### **Renseignements complémentaires**

- Reportez-vous à *Affectation des méthodes de valorisation* dans la documentation *Valorisation des stocks.*
- Reportez-vous à *Définition des méthodes de valorisation* dans la documentation *Valorisation des stocks.*

## **Utilisation de la valorisation des stocks**

Vous pouvez vérifier le résumé de la valorisation pour tout article ou pool ; vous pouvez également revoir une méthode spécifique. Vous pouvez choisir d'afficher la monnaie nationale seule ou le traitement bimonétaire.

#### ► **Pour utiliser la valorisation des stocks**

*Dans le menu Fonctions quotidiennes (G3910), sélectionnez Vérification de la valorisation des stocks.* 

- 1. Dans l'écran Accès à la valorisation des stocks, remplissez le champ suivant :
	- Société
- 2. Remplissez les champs facultatifs suivants, puis cliquez sur Rechercher :
	- Méth. valorisation
	- Code article
	- Pool art.
	- Centre coûts
	- Période/exercice

#### **Description des champs**

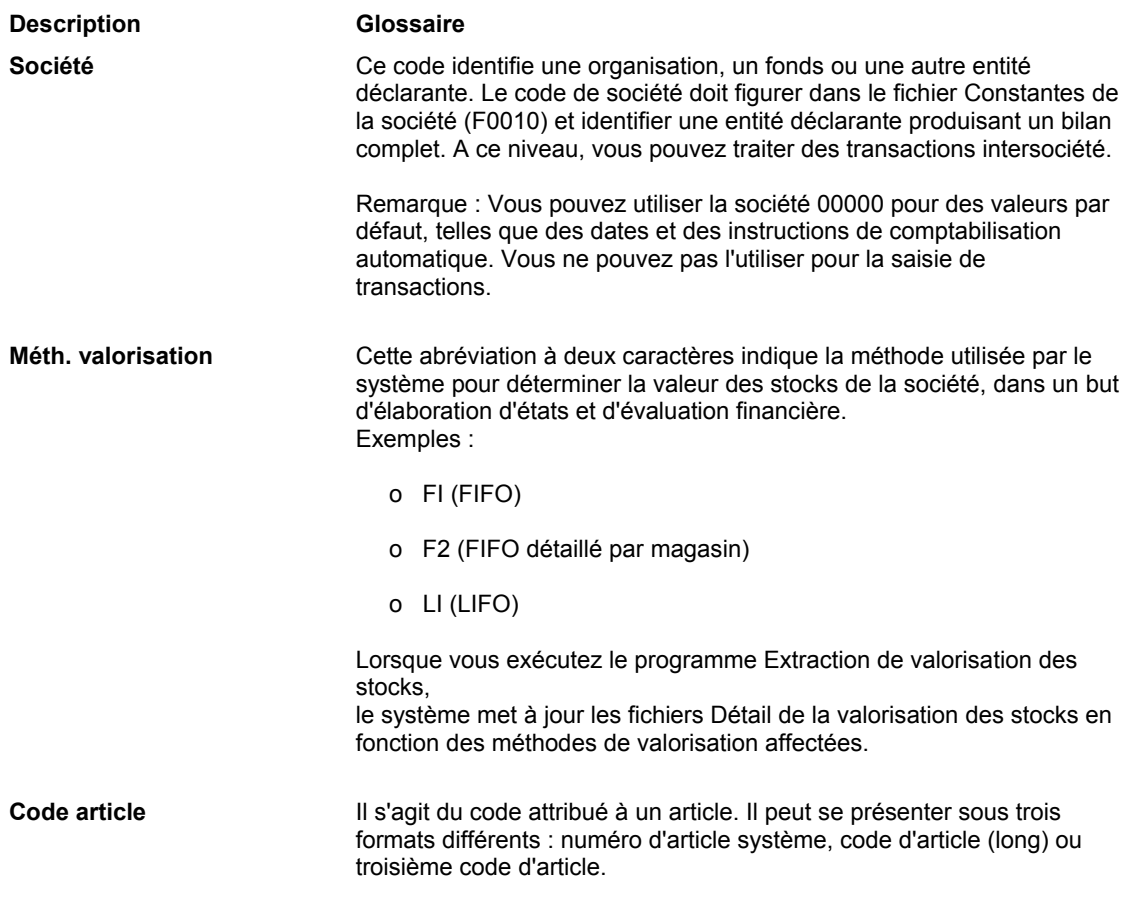

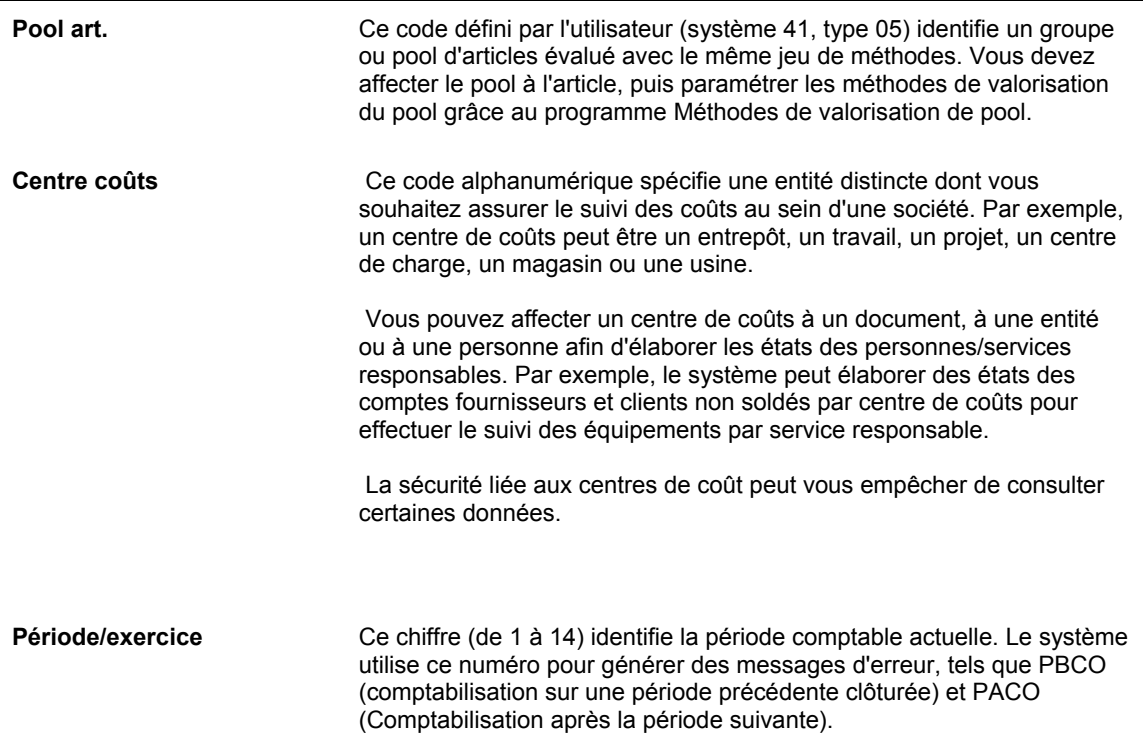

## **Vérification des quantités par article ou par pool**

Vous pouvez vérifier les valeurs d'ouverture, de réception, de sortie et de fin d'un article ou d'un pool pour une méthode de valorisation spécifique. Vous pouvez alors choisir d'afficher la monnaie nationale seule ou le traitement bimonétaire.

#### ► **Pour vérifier les quantités par article ou par pool**

*Dans le menu Fonctions quotidiennes (G3910), sélectionnez Vérification de période de valorisation.* 

- 1. Dans l'écran Accès à la vérification des périodes de valorisation, remplissez les champs suivants :
	- Société
	- Méth. valorisation
	- Pér./exercice
- 2. Remplissez un des champs suivants :
	- Code article
	- Pool art.

Lors de la vérification des quantités par article ou pool, vous pouvez accéder à l'écran Accès aux données supplémentaires et vérifier le statut des stocks, les marchandises sous échange et les quantités en transit.

- 3. Si la méthode de valorisation est répartie dans tous les magasins/usines, remplissez le champ suivant et cliquez sur Rechercher :
	- Centre coûts

## **Vérification des couches historiques**

Les couches correspondent à la réception des produits entrés dans le système. Vous pouvez vérifier les couches historiques pour le stock final. Vous pouvez choisir d'afficher la monnaie nationale seule ou le traitement bimonétaire.

Vous pouvez identifier et vérifier les couches dans deux formats. Le système affiche les données au format résumé ou détaillé, selon le paramétrage de la méthode de valorisation, comme suit :

- Si la méthode de valorisation est en mode détaillé, chaque réception est une couche.
- Si la méthode de valorisation est en mode résumé, chaque période est une couche. En fin d'exercice, les couches des exercices précédents sont regroupées dans une couche unique.

#### **Renseignements complémentaires**

- Reportez-vous à *Définition des méthodes de valorisation* dans la documentation *Valorisation des stocks.*
- Reportez-vous à *Calcul de la valorisation* dans la documentation *Valorisation des stocks.*
- ► **Pour vérifier les couches historiques**

*Dans le menu Fonctions quotidiennes (G3910), sélectionnez Vérification des couches de valorisation.* 

- 1. Dans l'écran Accès aux couches de valorisation, remplissez les champs suivants :
	- Société
	- Méth. valorisation
- 2. Remplissez un des champs suivants :
	- Code article
	- Pool art.
- 3. Si la méthode de valorisation est répartie dans tous les magasins/usines, remplissez le champ suivant :
	- Centre coûts
- 4. Pour voir les couches épuisées, cliquez sur l'option suivante, puis cliquez sur Rechercher :
	- Lot épuisé

#### **Description des champs**

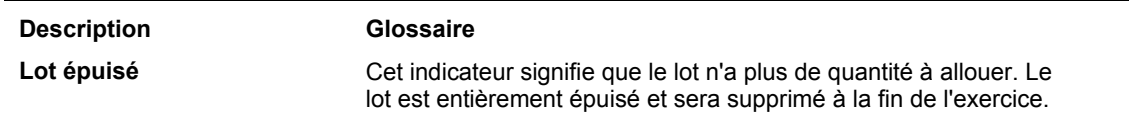

## **Vérification des méthodes**

Le programme Comparaison des méthodes de valorisation permet de comparer les résultats de deux méthodes. Vous pouvez choisir d'afficher la monnaie nationale seule ou le traitement bimonétaire.

#### ► **Pour vérifier les méthodes**

*Dans le menu Fonctions quotidiennes (G3910), sélectionnez Comparaison des méthodes de valorisation.* 

- 1. Dans l'écran Accès à la comparaison des méthodes de valorisation, remplissez un des champs suivants :
	- Code article
	- Pool art.
- 2. Remplissez les champs suivants, puis cliquez sur Rechercher :
	- Pér./exercice
	- Société
	- Centre coûts
	- Méth. valorisation
	- Méth. valorisation

#### **Description des champs**

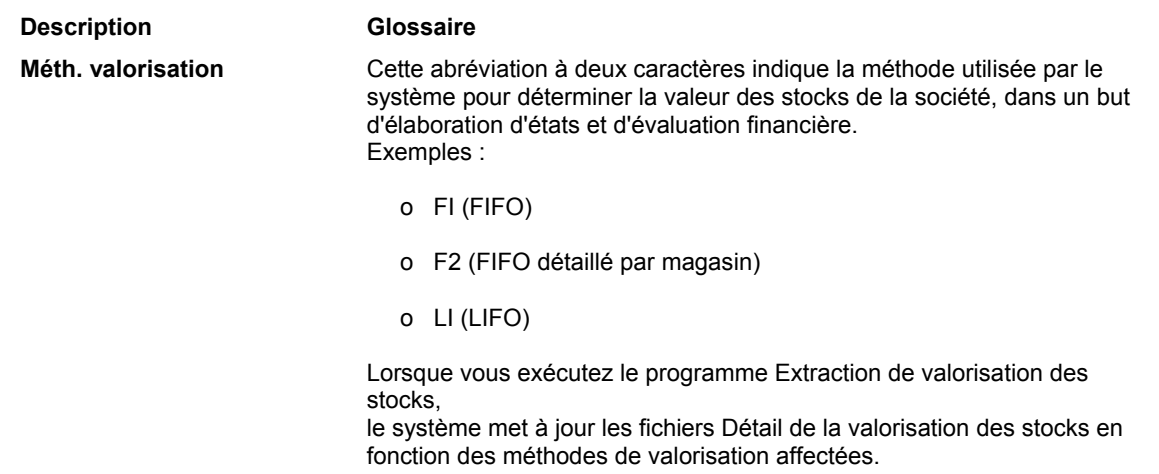

# **Vérification par type de document**

Lorsque vous devez résoudre des problèmes causés par des données manquantes ou imprécises sur les types de document, vous pouvez afficher un résumé des transactions par type de document.

Vous pouvez choisir des types de transaction spécifiques, par exemple réception, sortie ou les deux. Si vous vérifiez les transactions par article ou pool, le système affiche également les totaux par quantité et montant. En outre, vous pouvez choisir d'afficher la monnaie nationale seule ou le traitement bimonétaire.

#### ► **Pour vérifier par type de document**

*Dans le menu Fonctions quotidiennes (G3910), sélectionnez Vérification du résumé des documents.* 

- 1. Dans l'écran Accès à la vérification de résumé de document période, remplissez les champs suivants :
	- Société
	- Pér./exercice
- 2. Remplissez un des champs facultatifs suivants :
	- Code Article
	- Pool art.
- 3. Remplissez les champs facultatifs suivants, puis cliquez sur Rechercher :
	- Centre coûts
	- Type transaction

#### **Description des champs**

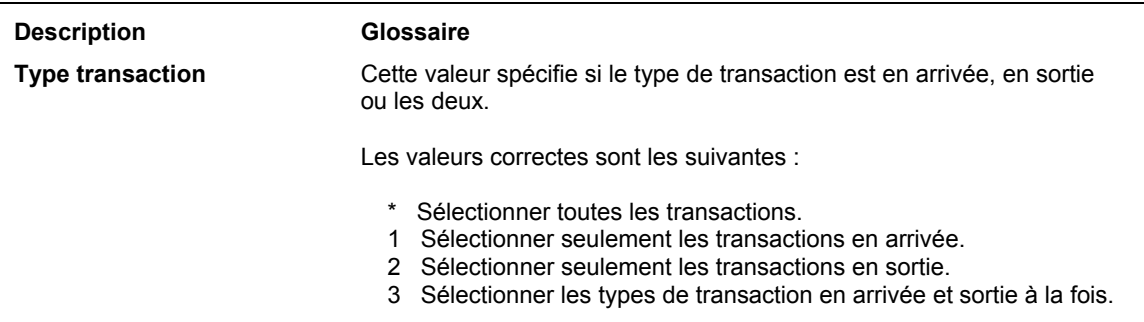

## **Vérification des ajustements du Grand Livre**

Vous pouvez afficher les ajustements de valorisation des stocks dans le Grand Livre grâce au programme Consultation des ajustements du G/L (P3910). Vous pouvez choisir d'afficher la monnaie nationale seule ou le traitement bimonétaire.

#### ► **Pour vérifier les ajustements du Grand Livre**

*Dans le menu Fonctions quotidiennes (G3910), sélectionnez Consultation des ajustements du G/L.* 

- 1. Dans l'écran Accès à la consultation des ajustements du Grand Livre, remplissez le champ suivant :
	- Société
- 2. Pour choisir un pool ou un article, remplissez un des champs facultatifs suivants :
	- Code Article
	- Pool art.
- 3. Pour choisir une date G/L spécifique, remplissez le champ suivant :
	- Date G/L
- 4. Remplissez le champ facultatif suivant, puis cliquez sur Rechercher :
	- Type ajustement

#### **Description des champs**

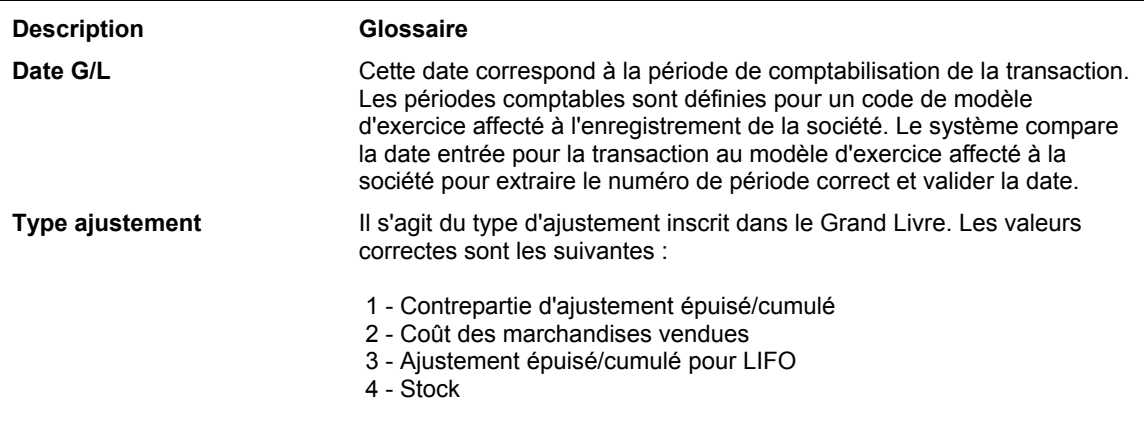

# **Vérification de la consultation par coût unitaire**

Vous pouvez vérifier le coût moyen pour les périodes courantes et précédentes, selon la méthode de valorisation.

#### ► **Pour vérifier la consultation par coût unitaire**

*Dans le menu Fonctions quotidiennes (G3910), sélectionnez Consultation par coût unitaire.* 

- 1. Dans l'écran Accès à la consultation des coûts unitaire par période, remplissez le champ suivant :
	- Société
- 2. Remplissez un des champs facultatifs suivants et cliquez sur Rechercher :
	- Code Article
	- Pool Art.
	- Centre Coûts

#### **Options de traitement : Consultation par coût unitaire (P39210)**

#### **Onglet Coût unitaire**

Valorisation du stock final

Blanc - Valorisation des transactions en réception

Cette option de traitement permet d'afficher les coûts unitaires moyens.

Les valeurs correctes sont les suivantes :

- Blanc Afficher le coût unitaire des transactions en réception.
- 1 Afficher le coût unitaire moyen pour le stock final.

## <span id="page-26-0"></span>**Exécution de la mise à jour du Grand Livre**

*Dans le menu Mise à jour de la valorisation des stocks (G3930), sélectionnez Mise à jour du G/L pour valorisation des stocks.* 

Exécutez le programme Mise à jour du G/L pour valorisation des stocks (R39130) après avoir vérifié les données du programme Création des périodes (R39120). Ce programme met à jour dans le Grand Livre les méthodes de valorisation définies pour cette opération. La mise à jour est basée sur une méthode de valorisation pour chaque code d'article ou pool d'articles.

Le programme Création des périodes calcule les montants à mettre à jour. Le programme Mise à jour du G/L pour valorisation des stocks effectue la mise à jour après la vérification des données. En outre, des enregistrements sont créés pour la période suivante dans les fichiers Périodes de valorisation (F39061) et Quantités supplémentaires (F39063). Ces enregistrements contiennent le solde d'ouverture pour la période suivante. En cas de traitement bimonétaire, le programme crée un enregistrement dans le Grand Livre relatif à la seconde monnaie.

Le programme est exécutable en version préliminaire et finale. Si vous lancez la version préliminaire, le système ne met pas à jour le Grand Livre. Après la version préliminaire, vous lancez la version finale pour mener à bien la mise à jour.

Avant de mettre à jour le Grand Livre, vous pouvez réviser et approuver les lots produits par le système. Une fois la mise à jour approuvée, vous pouvez comptabiliser les lots dans le Grand Livre des comptes. La comptabilisation marque la dernière étape de la valorisation et crée la valeur réelle des stocks pour la fin d'exercice.

#### **Remarque**

Le programme Mise à jour du G/L pour valorisation des stocks crée les écritures de regroupement et d'épuisement dans des comptes différentes. Si le montant de contrepartie pour le montant LIFO de regroupement ou d'épuisement est positif, l'écriture de journal est entrée dans l'ICA Actif pour LIFO. Si la contrepartie est négative, l'écriture de journal est créée dans l'ICA Dette pour LIFO.

#### **Renseignements complémentaires**

Reportez-vous aux sections suivantes de la documentation *Comptabilité générale* :

- *Vérification des lots de transactions* pour obtenir de plus amples informations sur la vérification et l'approbation des lots avant comptabilisation.
- *Approbation des lots de transactions* pour obtenir de plus amples informations sur la vérification et l'approbation des lots avant comptabilisation.
- *Comptabilisation des écritures de journal* pour obtenir de plus amples informations sur la comptabilisation des lots d'écritures de journal et leur vérification.

# **Options de traitement : Mise à jour du G/L pour valorisation des stocks (R39130)**

#### **Onglet Valeurs par défaut**

1. Mode

Blanc - Préliminaire 1 - Mise à jour

Cette option de traitement permet de spécifier si l'état doit être lancé en mode préliminaire ou final. Les valeurs correctes sont les suivantes :

Blanc - Mode préliminaire. Les données ne sont pas mises à jour.

 1 - Mode de mise à jour. Des écritures de journal sont créées et l'indicateur de mise à jour est activé dans le fichier de détail de la période.

#### **Onglet Traitement**

1. Date G/L

Blanc - Date du jour

1 - Date G/L

Cette option de traitement permet de sélectionner la date utilisée comme date de lancement de l'état. Les valeurs correctes sont les suivantes :

Blanc - Utiliser la date du jour.

1 - Utiliser la date G/L.

2. Type de document

Blanc - JE

Cette option de traitement permet de spécifier le type de document (système 00, type DT). Si vous laissez ce champ à blanc, le système utilise le type JE.

3. Type de livre en monnaie nationale

Blanc - AA

Cette option de traitement permet de définir le type de livre utilisé en monnaie nationale (codes définis par l'utilisateur du système 09, type LT). Si vous laissez cette option à blanc, le système utilise le type de livre AA.

4. Type de livre bimonétaire

Blanc - XA

Cette option de traitement permet de spécifier le type de livre (codes définis par l'utilisateur du système 09, type LT) utilisé pour le traitement bimonétaire lorsque l'indicateur bimonétaire est actif. Si vous laissez cette option à blanc, le système utilise le type de livre XA.

5. Ecritures résumées

Blanc - Ecritures détaillées

1 - Ecritures résumées

Cette option de traitement permet de spécifier si le système génère des écritures détaillées ou résumées par compte. Les valeurs correctes sont les suivantes :

Blanc - Créer des écritures de journal détaillées.

1 - Résumer les écritures par compte.

6. ID de version

Blanc - ZJDE0001

Cette option de traitement permet de spécifier la version du programme de saisie d'écritures de journal G/L utilisée. Si vous la laissez à blanc, le système utilise la version ZJDE0001.

7. Calcul des couches FIFO

Blanc - Pas de calcul

1 - Calcul

Cette option de traitement permet d'indiquer si le système calcule les couches FIFO restantes lors du traitement de fin d'exercice. Les valeurs correctes sont les suivantes :

 Blanc - Ne pas calculer les couches FIFO restantes lors du traitement de fin d'exercice. 1 - Calculer les couches FIFO restantes lors du traitement de fin d'exercice.

8. Création d'écritures dans le G/L

Blanc - Les écritures sont créées dans le G/L en mode final.

1 - Les écritures ne sont PAS créées lors d'une exécution en mode final.

Cette option de traitement permet de spécifier si le système crée des écritures de journal lorsque le programme est exécuté en mode de mise à jour. Les valeurs correctes sont les suivantes :

Blanc - Créer les écritures de journal

1 - Ne pas créer les écritures de journal

#### **Onglet Paramétrage**

1. Validation de la date

Blanc - Validation normale de la date

1 - Pas de validation de date - à n'utiliser que lors de la configuration initiale

Cette option de traitement permet de spécifier si le système valide les dates. En général, les dates ne sont pas validées lors du paramétrage initial des données (par exemple, lorsque vous chargez les données de l'exercice précédent dans un environnement de production). Les valeurs correctes sont les suivantes :

Blanc - Valider les dates.

1 - Ne pas valider les dates.

#### **Informations fondamentales sur les options de traitement**

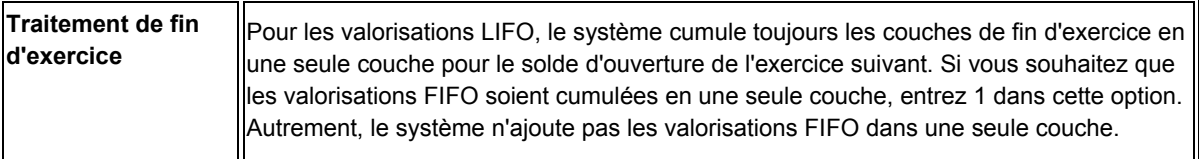

# <span id="page-30-0"></span>**Paramétrage de la valorisation des stocks**

Avant d'utiliser le système Valorisation des stocks, vous devez exécuter certaines opérations afin de définir les données nécessaires au système lors du traitement. La plupart de ces données sont personnalisables afin de les adapter aux besoins de la société.

# **Paramétrage nécessaire**

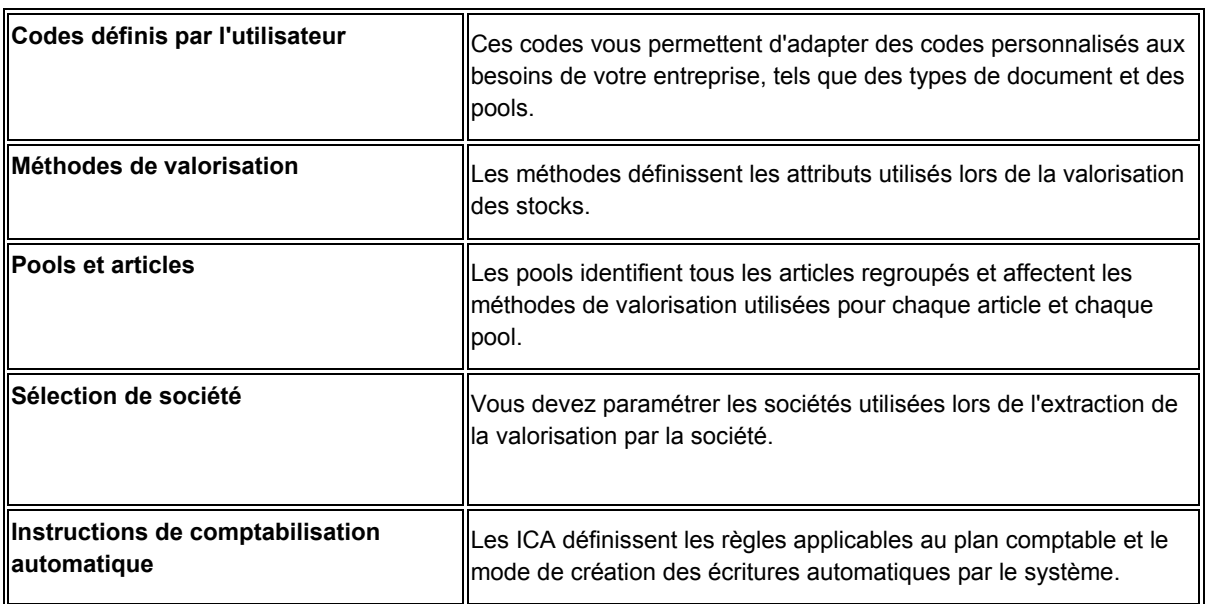

# **Activation de la valorisation des stocks**

Avant d'utiliser la valorisation des stocks avec d'autres systèmes, vous devez activer le module grâce au programme Activation de la valorisation des stocks (P99410).

► **Pour activer la valorisation des stocks**

*Dans le menu Paramétrage de la valorisation des stocks (G3940), sélectionnez Activation de la valorisation des stocks.* 

- 1. Dans l'écran Accès au contrôle du système J.D. Edwards ERP, sélectionnez la ligne contenant l'article de données SY39, puis cliquez sur Sélectionner.
- 2. Dans l'écran Révision du contrôle du système J.D. Edwards ERP, sélectionnez l'option suivante, puis cliquez sur OK :
	- Oui

# **Activation du traitement bimonétaire**

Si vous utilisez plusieurs monnaies, vous devez pouvoir convertir les devises dans la monnaie nationale, les réévaluer et retraiter les montants pour arriver à une monnaie

commune. Pour obtenir un traitement bimonétaire dans le système Valorisation des stocks, vous devez vérifier ou paramétrer le code monétaire correct.

#### **Conditions préliminaires**

 Vérifiez si le traitement bimonétaire est paramétré. Reportez-vous à *Paramétrage des constantes multidevises* dans la documentation *Traitement multidevise* pour obtenir de plus amples informations sur le paramétrage du traitement bimonétaire.

#### ► **Pour activer le traitement bimonétaire**

*Dans le menu Paramétrage du système (G0941), sélectionnez Paramétrage du fichier Types de livre.* 

- 1. Dans l'écran Accès aux types de livre, sélectionnez l'enregistrement du type de livre XA.
- 2. Vérifiez le code du champ suivant :
	- Code Monétaire
- 3. Pour modifier le code monétaire de XA, cliquez sur Sélectionner.

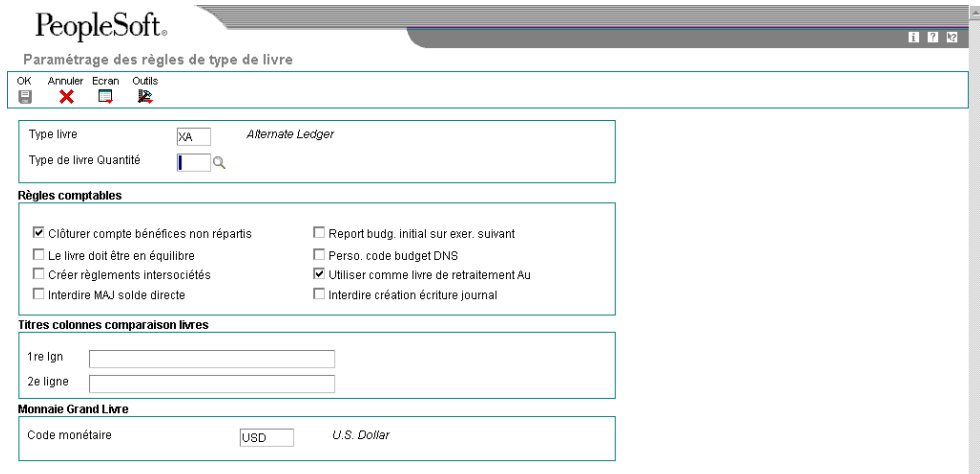

- <span id="page-32-0"></span>4. Dans l'écran Paramétrage des règles de type de livre, remplissez le champ suivant, puis cliquez sur OK :
	- Code monétaire

#### **Description des champs**

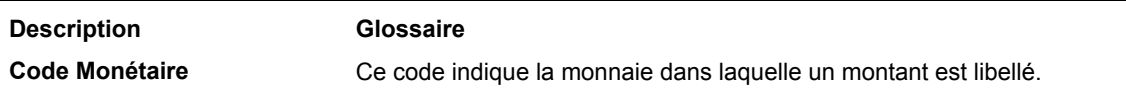

# **Paramétrage des codes définis par l'utilisateur**

Vous pouvez définir la plupart des données standard dans des codes définis par l'utilisateur. En général, vous devez définir ces codes pour répondre à vos objectifs de gestion. La plupart de ces codes sont paramétrés par J.D. Edwards ; ils sont fournis lors de l'installation du système. Si un code est codé programme, vous ne pouvez pas le modifier. Les codes codés programme font partie intégrante du système. Si vous les modifiez, le système ne fonctionne pas correctement.

Chaque système possède ses propres types de codes définis par l'utilisateur. La valorisation des stocks est le système 39. Il interface avec d'autres modules comme le système Gestion des stocks. Les codes définis par l'utilisateur sont référencés par le numéro et le type du système. Dès lors, l'appellation système 39, type OD indique que le code OD (type de document en sortie) est un code défini par l'utilisateur du système 39.

Le tableau suivant répertorie les codes associés à la valorisation des stocks :

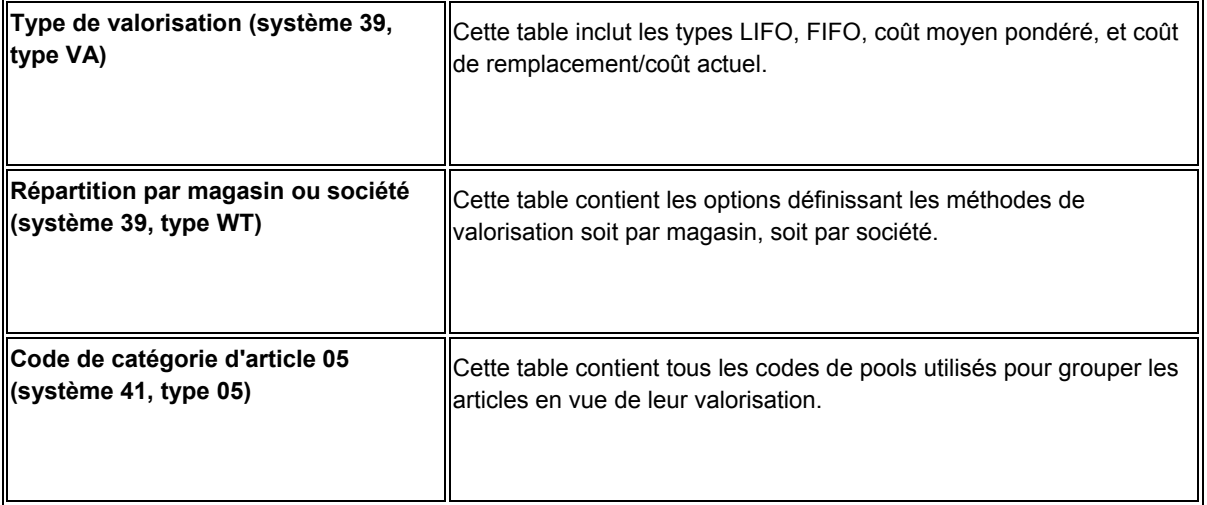

#### <span id="page-33-0"></span>**Remarques sur le paramétrage**

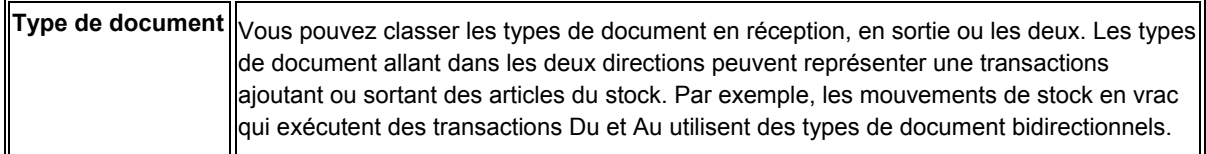

#### **Renseignements complémentaires**

 Reportez-vous à *UDCs, UDC Types, and Category Codes* (codes définis par l'utilisateur, types et catégories de codes) dans la documentation *Foundation Guide*  (données de base) pour obtenir de plus amples informations sur l'ajout ou la modification de la valeur des codes définis par l'utilisateur.

# **Définition des méthodes de valorisation**

Vous devez définir un nom et des attributs pour la méthode de valorisation principale et les méthodes auxiliaires. Considérez les exigences de la société en matière de valorisation avant d'utiliser le système. Les méthodes définies indiquent au système comment valoriser les stocks, quels éléments inclure dans le calcul, comment afficher et imprimer les résultats.

Les descriptions suivantes offrent un aperçu général des méthodes de valorisation disponibles dans les systèmes J.D. Edwards :

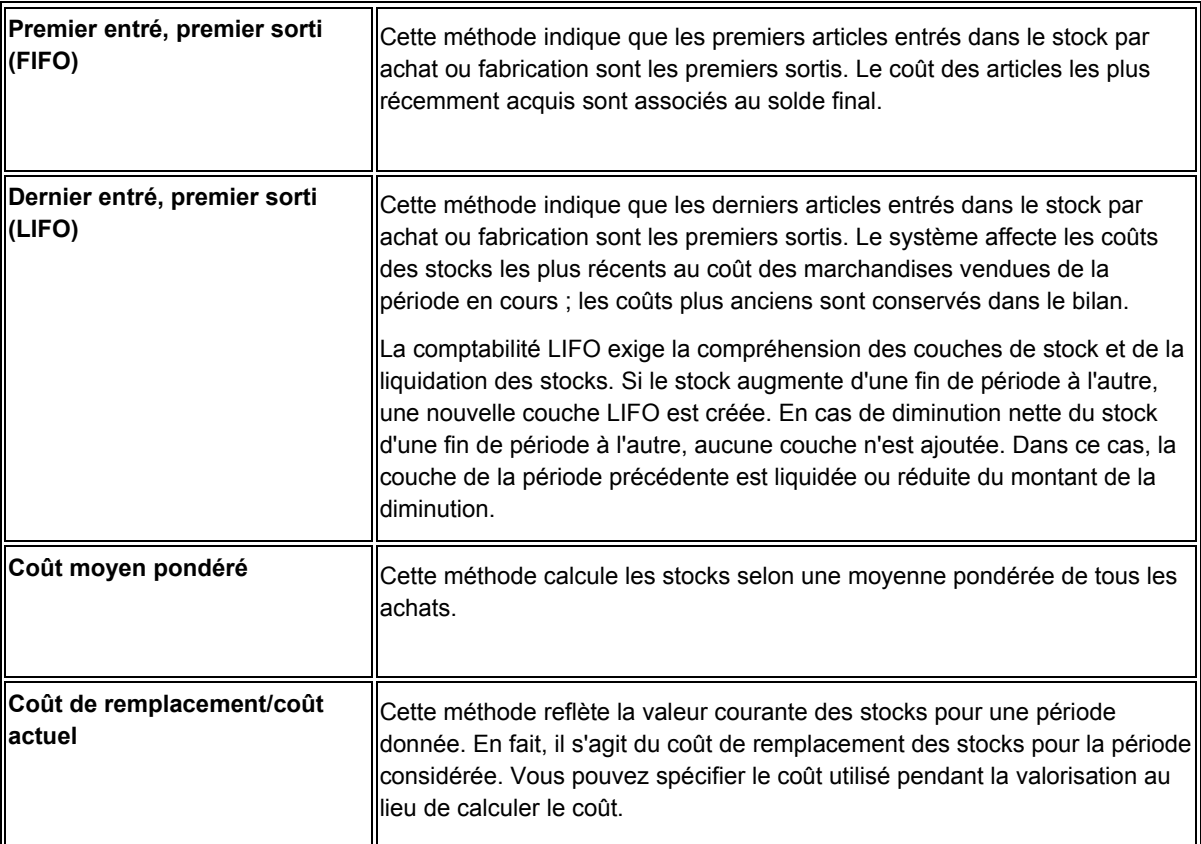

Une société peut utiliser plus d'une méthode de valorisation. Par exemple, l'administration locale peut exiger une communication de l'information financière différente de la méthode utilisé au sein de la société. Les états de rentabilité produits en interne peuvent ne pas convenir aux administrations fiscales.

Le système Valorisation des stocks J.D. Edwards permet de choisir une méthode principale par société afin de mettre à jour le Grand Livre pour une comptabilisation et des états standard. Vous pouvez également affecter des méthodes auxiliaire dans un but de comparaison ou autre élaboration d'états.

Choisissez une des quatre méthodes de valorisation dans le programme Fichier Méthodes de valorisation (P3905) afin de personnaliser le coût unitaire ainsi que les stocks négatifs.

#### **Renseignements complémentaires**

 Reportez-vous à *Calcul de la valorisation* dans la documentation *Valorisation des stocks* pour obtenir des exemples du calcul de la valeur des stocks avec les méthodes LIFO, FIFO, coût moyen pondéré et coût de remplacement.

#### ► **Pour définir les méthodes de valorisation**

*Dans le menu Paramétrage de la valorisation des stocks (G3940), sélectionnez Maintenance des méthodes de valorisation.* 

1. Dans l'écran Accès au fichier Méthodes de valorisation, cliquez sur Ajouter.

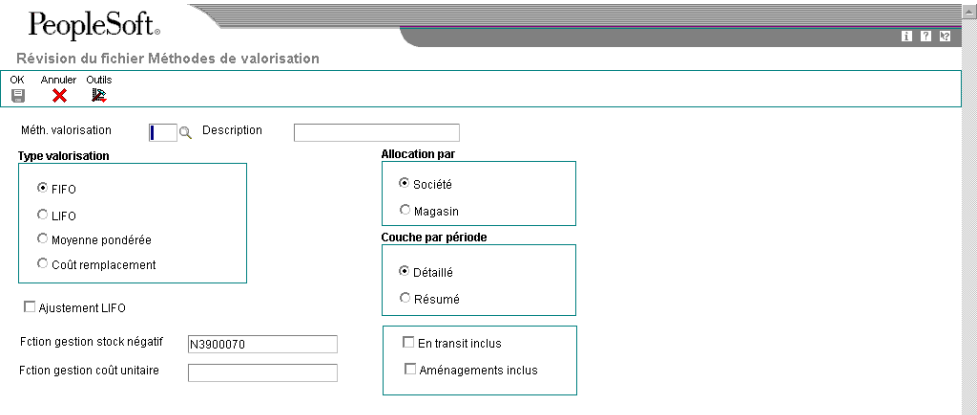

- 2. Dans l'écran Révision du fichier Méthodes de valorisation, remplissez les champs suivants :
	- Méthode Valor.
	- Description
	- Fction gestion stock négatif
- 3. Dans la zone Type de valorisation, cliquez sur une des options suivantes :
	- FIFO
	- LIFO
	- Moyenne pondérée
	- Coût remplacement
- 4. Si la méthode sélectionnée est LIFO, cochez la case suivante :
	- Ajustement LIFO
- 5. Si la méthode sélectionnée est Moyenne pondérée, renseignez le champ suivant :
	- Fction gestion coût unitaire
- 6. Dans la zone Allocation par, cliquez sur une des options suivantes :
	- Société
	- Magasin
- 7. Dans la zone Couche par période, cliquez sur une des options suivantes :
	- Détaillé
	- Résumé

Si le type de valorisation sélectionné est Moyenne pondérée ou Coût de remplacement, ces champs sont en grisé.

- 8. Cochez une des cases suivantes, puis cliquez sur OK :
	- En transit inclus
	- Aménagements inclus

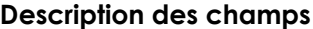

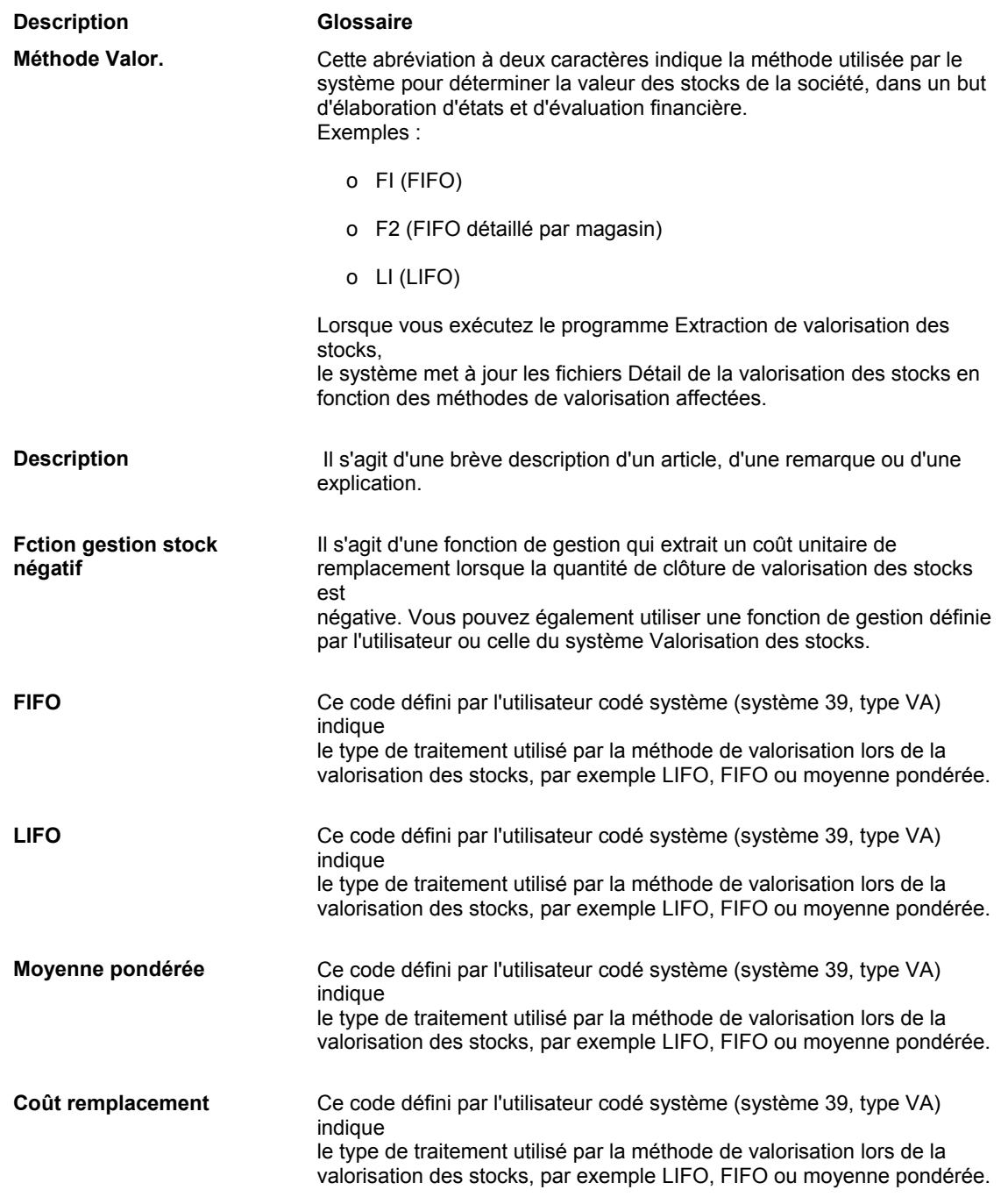

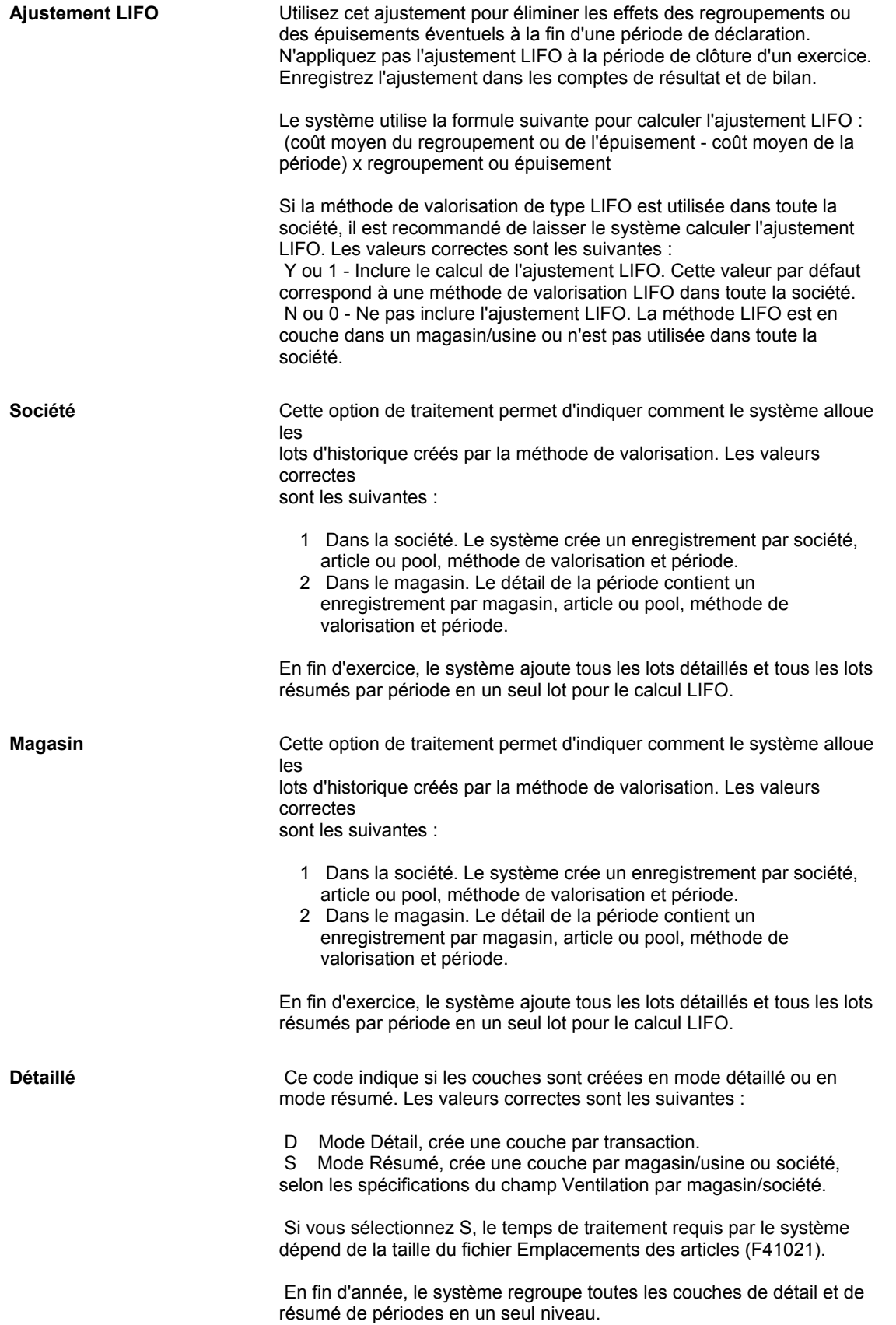

<span id="page-38-0"></span>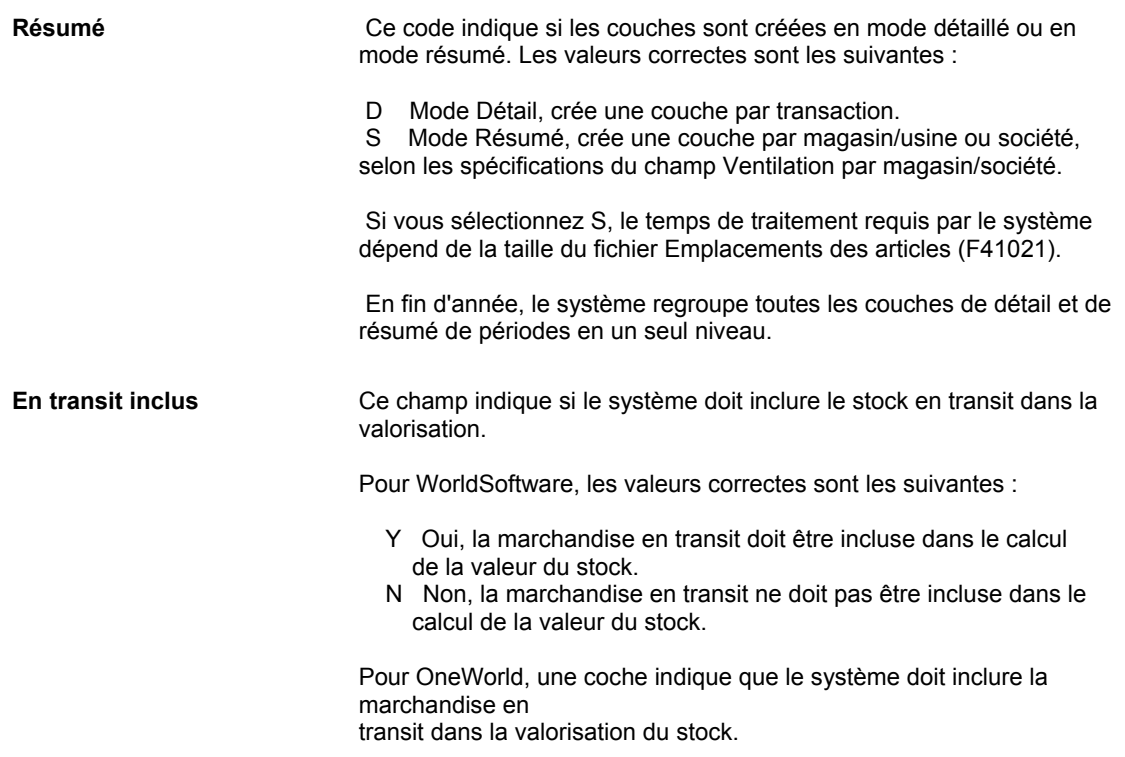

# **Pools et articles**

Le système Valorisation des stocks peut calculer la valeur du stock au niveau de l'article ou du pool. Au niveau de l'article, le système calcule le coût et la valeur de chaque article. Les pools sont des groupes d'articles de produits similaires ou dont le prix d'achat est proche ; pour calculer la valeur du stock à ce niveau, utilisez les directives suivantes :

- Si vous définissez la méthode de valorisation de pool avec une couche résumée, le système applique un prix d'achat unique à tous les articles du pool dans la période.
- Si vous définissez la méthode de valorisation du pool pour fournir des couches détaillées, le système utilise chaque achat comme une couche lors du calcul de la valeur du pool.

Vous pouvez calculer une partie de la valeur du stock au niveau de l'article et une partie au niveau des pools. La méthode principale (celle utilisée pour la mise à jour du Grand Livre) doit être la même pour tous les articles et pools de la société.

## **Affectation des articles aux pools**

Affectez des articles uniquement si vous souhaitez les valoriser au niveau du pool. Si vous souhaitez valoriser un article au niveau individuel de l'article, ne l'affectez pas à un pool. Si vous associez un code de pool à des articles, vous devez entrer ce code au niveau du magasin/usine pour chaque article affecté à un pool.

#### **Conditions préliminaires**

- □ Paramétrez les codes définis par l'utilisateur des pools. Reportez-vous à *Paramétrage des codes définis par l'utilisateur* dans la documentation *Valorisation des stocks*.
- Paramétrez l'article. Reportez-vous à *Saisie des données du fichier Articles* dans la documentation *Gestion des stocks*.

#### **Remarques sur le paramétrage**

Les articles de kit sont tarifés au niveau de l'article composé (le kit), mais les coûts sont paramétrés au niveau des composants. Le système gère dans le stock chaque composant du kit, mais pas l'article de kit lui-même. Dès lors, l'article de kit n'est pas soumis à la valorisation des stocks.

#### **Renseignements complémentaires**

 Reportez-vous à *Saisie des kits dans le fichier Articles* dans la documentation *Gestion des stocks.*

#### **Affectation des nouveaux articles aux pools par défaut**

Lorsque vous paramétrez un nouvel article, vous devez lui affecter un code de pool afin de l'inclure dans ce pool lors de la valorisation des stocks. Le système entre automatiquement le code de pool de l'écran Codes de catégorie du programme Fichier Articles (P4101) dans l'écran Codes de catégorie du programme Fichier Articles par magasin/usine (P41026).

#### ► **Pour affecter des nouveaux articles aux pools par défaut**

*Dans le menu Paramétrage de la valorisation des stocks (G3940), sélectionnez Clés G/L du fichier Articles.* 

- 1. Dans l'écran Accès au fichier Articles, remplissez le champ suivant, puis cliquez sur Rechercher :
	- Code Article
- 2. Choisissez la ligne à laquelle vous souhaitez affecter des pools par défaut, puis sélectionnez Codes de catégorie dans le menu Ligne.
- 3. Dans l'écran Codes de catégorie, vérifiez ou modifiez le champ suivant pour intégrer l'article à un pool :
	- Code pool articles

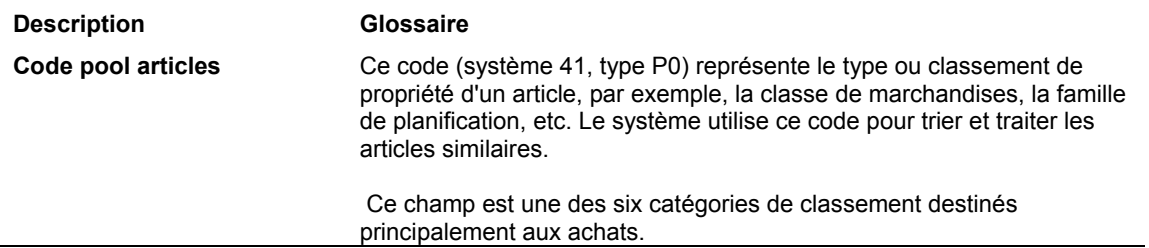

#### **Description des champs**

## <span id="page-40-0"></span>**Affectation d'articles existants à des pools par magasin/usine**

Si vous associez un code de pool à des articles déjà paramétrés, vous devez entrer ce code au niveau du magasin/usine pour chaque article affecté à un pool.

#### **Remarque**

Le système Valorisation des stocks utilise seulement les données indiquées au niveau du magasin/usine. Vous n'avez pas besoin de modifier les données du programme Fichier Articles (P4101) si l'article est déjà paramétré.

#### ► **Pour affecter des articles existants à des pools par magasin/usine**

*Dans le menu Paramétrage de la valorisation des stocks (G3940), sélectionnez Clés G/L par magasin/usine.* 

- 1. Dans l'écran Accès aux articles par magasin/usine, remplissez le champ suivant, puis cliquez sur Rechercher :
	- Code Article
- 2. Choisissez la ligne à laquelle vous souhaitez affecter des pools par magasin/usine, puis sélectionnez Codes de catégorie dans le menu Ligne.
- 3. Dans l'écran Codes de catégorie, vérifiez les données importées du programme Fichier Articles (P4101).

## **Affectation de méthodes de valorisation**

Vous devez affecter une méthode de valorisation à chaque article et pool à valoriser. Le système utilise ces données pour calculer la valeur du stock. Pour mettre à jour le Grand Livre, vous devez affecter une seule méthode de mise à jour à tous les articles et pools. Cette méthode de mise à jour est appelée méthode de valorisation principale.

Vous pouvez affecter autant de méthodes auxiliaires que vous le souhaitez. Elles permettent de suivre la valeur du stock pour comparaison ou élaboration d'états, mais les résultats qu'elles produisent ne sont pas comptabilisés dans le Grand Livre.

Lorsque vous utilisez le programme Gestion de la valorisation des pools (P3904) pour ajouter un article ou un pool, le système vérifie qu'il n'existe pas déjà dans le fichier. Vous ne pouvez pas créer des doublons pour un article ou un pool.

Si vous utilisez le traitement bimonétaire, vous pouvez spécifier son utilisation séparément pour chaque méthode de valorisation par société et par article/pool.

#### **Conditions préliminaires**

 Définissez les méthodes de valorisation. Reportez-vous à *Définition des méthodes de valorisation* dans la documentation *Valorisation des stocks.*

#### **Renseignements complémentaires**

 Reportez-vous à *Définition du traitement bimonétaire* dans la documentation *Valorisation des stocks.*

#### ► **Pour affecter les méthodes de valorisation**

*Dans le menu Paramétrage de la valorisation des stocks (G3940), sélectionnez Gestion de la valorisation par pool d'articles.* 

1. Dans l'écran Accès à la gestion de la valorisation des pools d'articles, cliquez sur Ajouter.

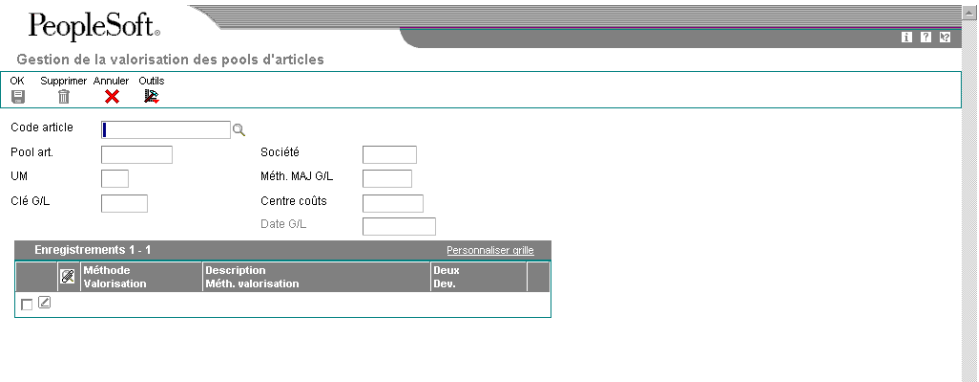

- 2. Dans l'écran Gestion de la valorisation des pools d'articles, renseignez un des champs suivants :
	- Code article
	- Pool art.
- 3. Remplissez les champs suivants :
	- Société
	- UM
	- Clé G/L
	- Centre coûts
- <span id="page-42-0"></span>4. Pour spécifier la méthode de valorisation utilisée par le système pour mettre à jour le Grand Livre, remplissez le champ suivant :
	- Méth. MAJ G/L
- 5. Créez une ligne pour chaque méthode de valorisation principale et auxiliaires de l'article ou du pool, et indiquez la méthode dans le champ suivant :
	- Méthode Valorisation
- 6. Si vous utilisez le traitement bimonétaire, remplissez le champ suivant :
	- Deux Dev.
- 7. Cliquez sur OK.

## **Affectation du coût unitaire**

Au lieu d'utiliser un coût calculé, vous pouvez spécifier un coût pour chaque article et pool à inclure dans la valorisation grâce à la méthode coût de remplacement/coût actuel. Le système utilise ces données pour calculer la valeur du stock.

Vous pouvez gérer le coût de remplacement des articles et des pools ainsi que les dates d'effet correspondantes. Si la société utilise plusieurs devises, vous pouvez choisir de conserver les valeurs en monnaie locale ou en devise.

#### **Conditions préliminaires**

 Définissez les méthodes de valorisation. Reportez-vous à *Définition des méthodes de valorisation* dans la documentation *Valorisation des stocks.*

#### ► **Pour affecter le coût unitaire**

*Dans le menu Paramétrage de la valorisation des stocks (G3940), sélectionnez Gestion du coût de pool d'articles.* 

- 1. Dans l'écran Accès au coût des pools d'articles, remplissez le champ suivant :
	- Société
- 2. Pour entrer des valeurs dans une devise stable, cochez la case suivante :
	- Bimonétarisme

3. Cliquez sur Ajouter.

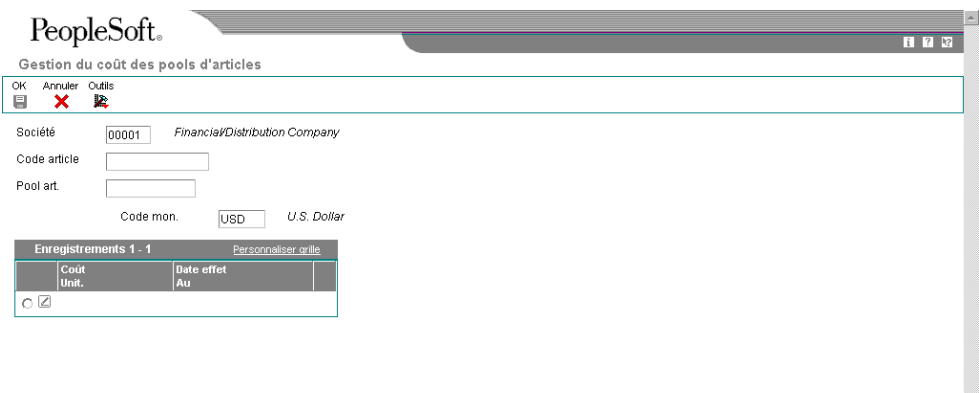

- 4. Dans l'écran Gestion du coût des pools d'articles, renseignez un des champs facultatifs suivants :
	- Code article
	- Pool art.
- 5. Remplissez les champs suivants dans la zone-détails, puis cliquez sur OK :
	- Coût Unit.
	- Date effet Au

## **Description des champs**

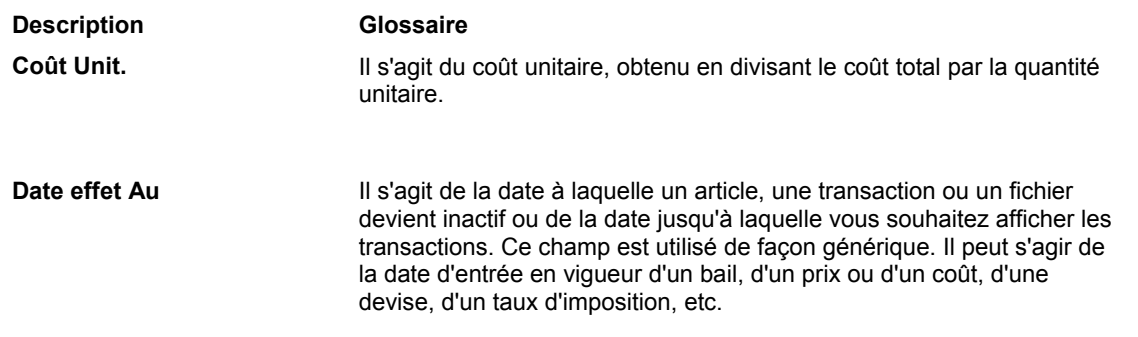

# <span id="page-44-0"></span>**Paramétrage des ICA de la valorisation des stocks**

Les instructions de comptabilisation automatique (ICA) indiquent au système comment créer des écritures dans le Grand Livre à partir des écritures de journal automatiques générées par certains programmes. Les ICA définies par l'utilisateur établissent le lien entre les fonctions des programmes, le plan comptable et la communication de l'information financière. Elles dirigent les transactions vers les comptes appropriés du Grand Livre.

Le système dispose déjà d'instructions de comptabilisation automatique. Vous devez vérifier que ces ICA répondent aux besoins de la société. Vous pouvez modifier les ICA existantes et paramétrer des ICA supplémentaires afin de les adapter à la croissance et à l'évolution des fonctions de gestion et des états financiers. Suivez les mêmes étapes pour créer une ICA ou pour modifier une ICA existante.

En ce qui concerne les systèmes de distribution, vous devez créer des ICA pour chaque combinaison unique société/transaction/type de document/clé G/L que vous pensez utiliser. Chaque ICA correspond à un compte G/L spécifique comprenant un centre de coûts, un objet et un sous-compte. Lorsque le système traite une transaction, il crée des écritures de journal.

Pour chaque ICA, vérifiez qu'il existe une valeur par défaut pour la société 00000. Pour chaque société nécessitant des instructions spécifiques, vérifiez si un centre de coûts ou un objet existe.

Vous pouvez associer des explications à chaque ICA. Sélectionnez la fonction mémo et entrez le message. Lorsque vous associez un message, ce dernier est indiqué en regard de l'ICA.

#### **Renseignements complémentaires**

 Reportez-vous à *Utilisation des instructions de comptabilisation automatique* dans la documentation *Comptabilité générale*.

# **Extraction des enregistrements de valorisation des stocks**

*Dans le menu Mise à jour de la valorisation des stocks (G3930), sélectionnez Extraction de valorisation des stocks.* 

Utilisez le programme Extraction de valorisation des stocks (R39600) pour extraire les données des fichiers suivants :

- Historique des mouvements (F4111)
- Livre des transactions d'échanges (F38111)
- Livre des chargements en transit (F49631)

Les données de ces fichiers sont utilisées par le programme Extraction de valorisation des stocks pour mettre à jour les fichiers suivants :

- Fichier de travail détaillé par période (F39120W)
- Fichier de travail des quantités supplémentaires (F39121W)

<span id="page-45-0"></span>Ce programme peut également mettre à jour automatiquement les fichiers de la valorisation des stocks au lieu d'activer les déclencheurs de la valorisation.

Avant d'utiliser le système Valorisation des stocks, vous devez lancer l'extraction afin de rassembler les données des transactions d'articles.

# **Purge des enregistrements de valorisation des stocks**

*Dans le menu Mise à jour de la valorisation des stocks (G3930), sélectionnez Purge des fichiers de valorisation.* 

Une fois la valorisation des stocks effectuée pour les périodes sélectionnées, lancez le programme Purge des fichiers de valorisation afin de supprimer les enregistrements de l'exercice précédent des fichiers suivants :

- Périodes de valorisation (F39061)
- Quantités supplémentaires par période (F39063)
- Résumé des documents de valorisation (F39064)

Vous pouvez exécuter la purge en mode préliminaire ou en mode final. Vous pouvez également imprimer un état et inscrire les données purgées dans des fichiers d'historique.

# <span id="page-46-0"></span>**Calcul de la valorisation**

Le système Valorisation des stocks utilise les calculs FIFO et LIFO pour déterminer la valeur du stock. Cette valeur est basée sur l'activité de l'exercice à ce jour, plutôt que sur le report du solde des stocks. Lorsque le système applique la méthode de calcul à chaque période, il contre-passe les écritures de la période précédente pour faciliter le traitement ; les nouvelles écritures deviennent ainsi les valeurs de l'exercice à ce jour. La contre-passation intervient pour toutes les périodes sauf la dernière période de l'exercice.

Cette contre-passation garantit un stock d'ouverture constant jusqu'à la fin de l'exercice. Puisque les écritures de l'exercice précédent sont contre-passées, le solde d'ouverture reste ainsi identique quelle que soit l'activité de la période précédente.

Le système conserve la quantité et le montant d'achat total ainsi que le prix moyen pour chaque période de l'exercice. Les données conservées permettent au système de répartir le stock final en commençant par la période en cours puis en passant aux périodes précédentes.

Vous ne connaissez pas toujours le prix d'un article lors de sa réception. Une quantité sans prix peut causer de graves perturbations dans le prix moyen ; c'est pourquoi vous pouvez entrer et utiliser un prix de remplacement pour chaque période.

Les données suivantes offrent des exemples de calculs LIFO et FIFO.

# **Calcul du premier entré, premier sorti (FIFO)**

La méthode de valorisation FIFO considère que les premiers articles achetés et placés dans le stock sont les premiers vendus. Cette méthode entraîne un solde final des stocks basé sur les coûts associés aux achats les plus récents. Les stocks et les valeurs de fin répartis deviennent le stock d'ouverture de la période suivante.

Dans cet exemple, vous appliquez la méthode de valorisation FIFO à quatre réceptions comptant cinq articles chacune. Le tableau suivant illustre le prix payé pour les articles de chaque réception :

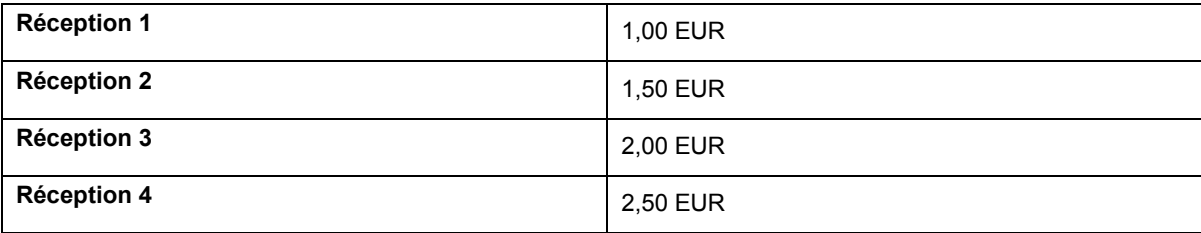

La valeur totale en stock est 35,00 euros ; vous pouvez la calculer avec l'équation suivante :

 $(1 \times 5) + (1, 5 \times 5) + (2 \times 5) + (2, 5 \times 5) = 35,00$ 

Mettons que vous utilisez la méthode de valorisation FIFO et que vous vendez cinq articles à 1,00 EUR chacun. Dans ce cas, la valeur totale en stock est 30,00 euros ; vous pouvez la calculer avec l'équation suivante :

 $(1,5 \times 5) + (2 \times 5) + (2,5 \times 5) = 30,00$ 

<span id="page-47-0"></span>Ensuite, vous vendez cinq autres articles à 1,50 EUR chacun. Dans ce cas, la valeur totale en stock est 22,50 euros ; vous pouvez la calculer avec l'équation suivante :

 $(2 \times 5) + (2,5 \times 5) = 22,50$ 

# **Calcul du dernier entré, premier sorti (LIFO)**

La méthode de valorisation LIFO considère que les derniers articles achetés et placés dans le stock sont les premiers vendus. Elle détermine la valeur du stock et le coût des marchandises vendues selon la vente des articles les plus récents. Par conséquent, les articles en stock depuis le moins de temps sont vendus d'abord. Cette méthode entraîne un solde final des stocks basé sur les coûts associés aux stocks les plus anciens. Elle exige également un enregistrement des coûts historiques de tous les exercices pour lesquels des stocks sont conservés.

L'objectif de la méthode LIFO est de refléter le cumul ou l'épuisement de la valeur du stock en fin d'exercice. C'est pourquoi vous devez ajuster les écritures enregistrées en fin de chaque période pour retirer les effets du cumul ou de l'épuisement. Il s'agit d'un *ajustement LIFO*. Cet ajustement doit être effectué pour chaque période sauf la dernière de l'exercice. Le système enregistre l'ajustement LIFO dans les comptes de résultat et de bilan.

Dans cet exemple, vous appliquez la méthode de valorisation LIFO à quatre réceptions comptant cinq articles chacune. Le tableau suivant illustre le prix payé pour les articles de chaque réception :

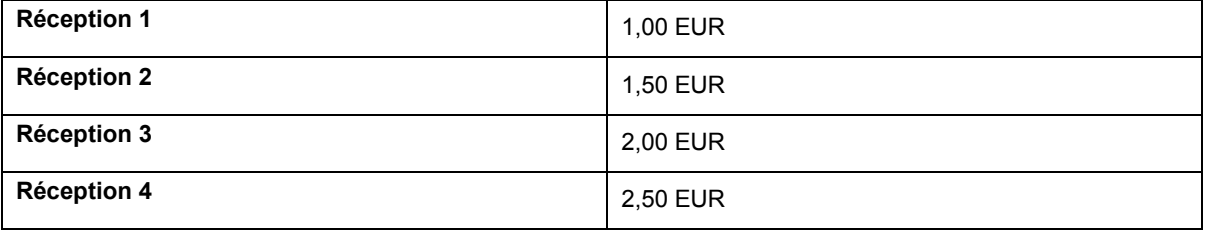

La valeur totale en stock est 35,00 euros ; vous pouvez la calculer avec l'équation suivante :

 $(1 \times 5) + (1, 5 \times 5) + (2 \times 5) + (2, 5 \times 5) = 35,00$ 

Mettons que vous utilisez la méthode de valorisation LIFO et que vous vendez cinq articles à 2,50 EUR chacun. Dans ce cas, la valeur totale en stock est 22,50 euros ; vous pouvez la calculer avec l'équation suivante :

 $(1 \times 5) + (1, 5 \times 5) + (2 \times 5) = 22,50$ 

Ensuite, vous vendez cinq autres articles à 2,00 EUR chacun. Dans ce cas, la valeur totale en stock est 12,50 euros ; vous pouvez la calculer avec l'équation suivante :

 $(1 \times 5) + (1,5 \times 5) = 12,50$ 

# <span id="page-48-0"></span>**Calcul du coût moyen pondéré**

La méthode du coût moyen pondéré calcule la valeur du stock sur la base d'un coût correspondant à la moyenne pondérée des achats d'une période donnée.

## **Coût moyen en gestion des stocks**

Dans la gestion des stocks, les coûts des commandes clients dépendent du coût moyen actuel et non du coût moyen de la période. Le moment de l'achat a également une grande influence sur le coût des stocks. L'exemple suivant illustre l'effet du prix d'achat sur le coût des stocks.

Deux réceptions contiennent les données suivantes :

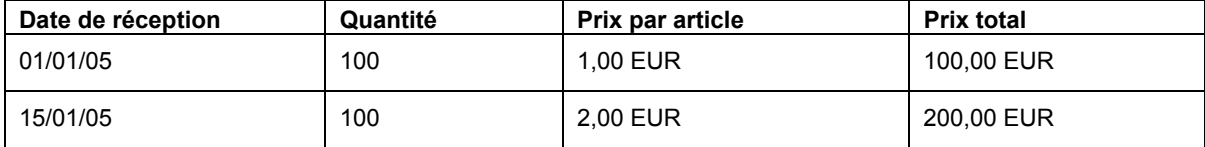

Le coût moyen par article est 1,50 EUR ; vous pouvez le calculer avec l'équation suivante :

 $(100 + 200)/200 = 1,50$  EUR

Le 15 janvier 2005, vous vendez 50 articles à 1,50 l'unité, soit un prix total de vente de 75 EUR. Le coût moyen par article est 1,50 EUR ; vous pouvez le calculer avec l'équation suivante :

 $225/150 = 1,50$ 

Si vous aviez réalisé la vente avant la seconde réception, le coût apparaissant sur la commande client aurait été différent, et toute la valeur du stock en aurait été modifiée.

## **Coût moyen en valorisation des stocks**

Lorsque vous utilisez la méthode du coût moyen dans le système Valorisation des stocks, le choix du moment n'est pas un facteur. Le système calcule d'abord le coût moyen de toutes les transactions en réception, sans considération de la date d'exécution des transactions en sortie. Les transactions en réception reflètent la valeur réelle des stocks ; elles indiquent le prix payé pour les articles.

Pour établir le coût des marchandises vendues véritable, le système calcule toutes les transactions en réception et fonde les valeurs en sortie sur ce montant.